### **Betriebsanleitung** Additional languages r-stahl.com

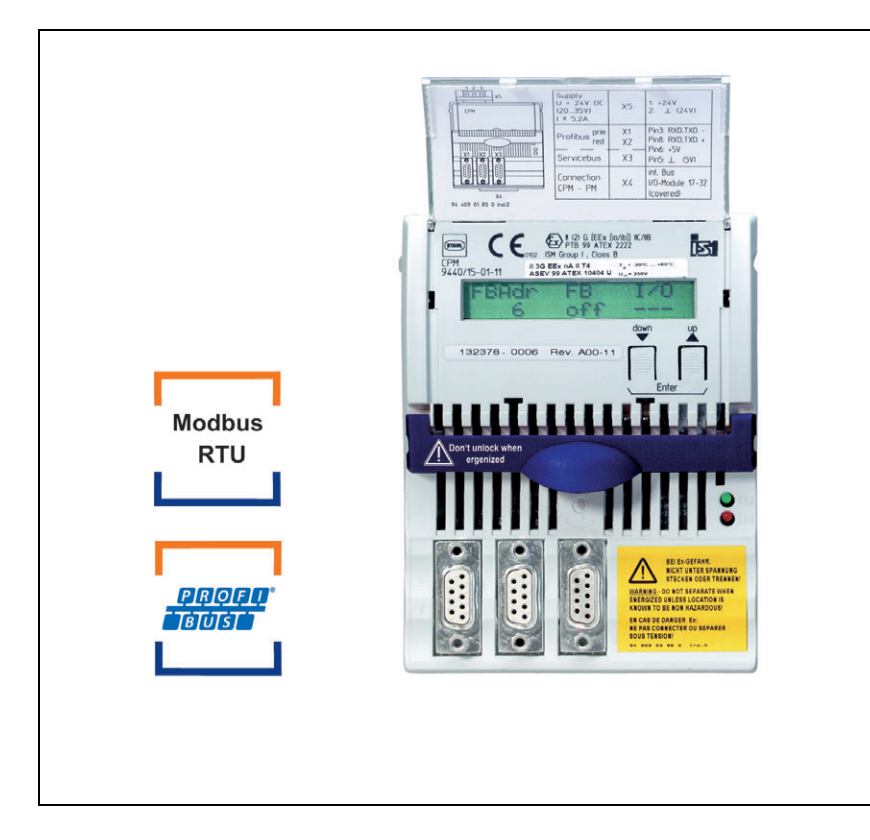

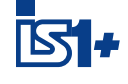

# CPU & Power Modul für Zone 2 / Class I, Div. 2

Reihe 9440/15

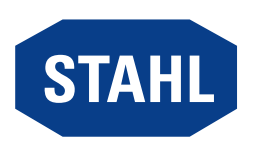

# Inhaltsverzeichnis

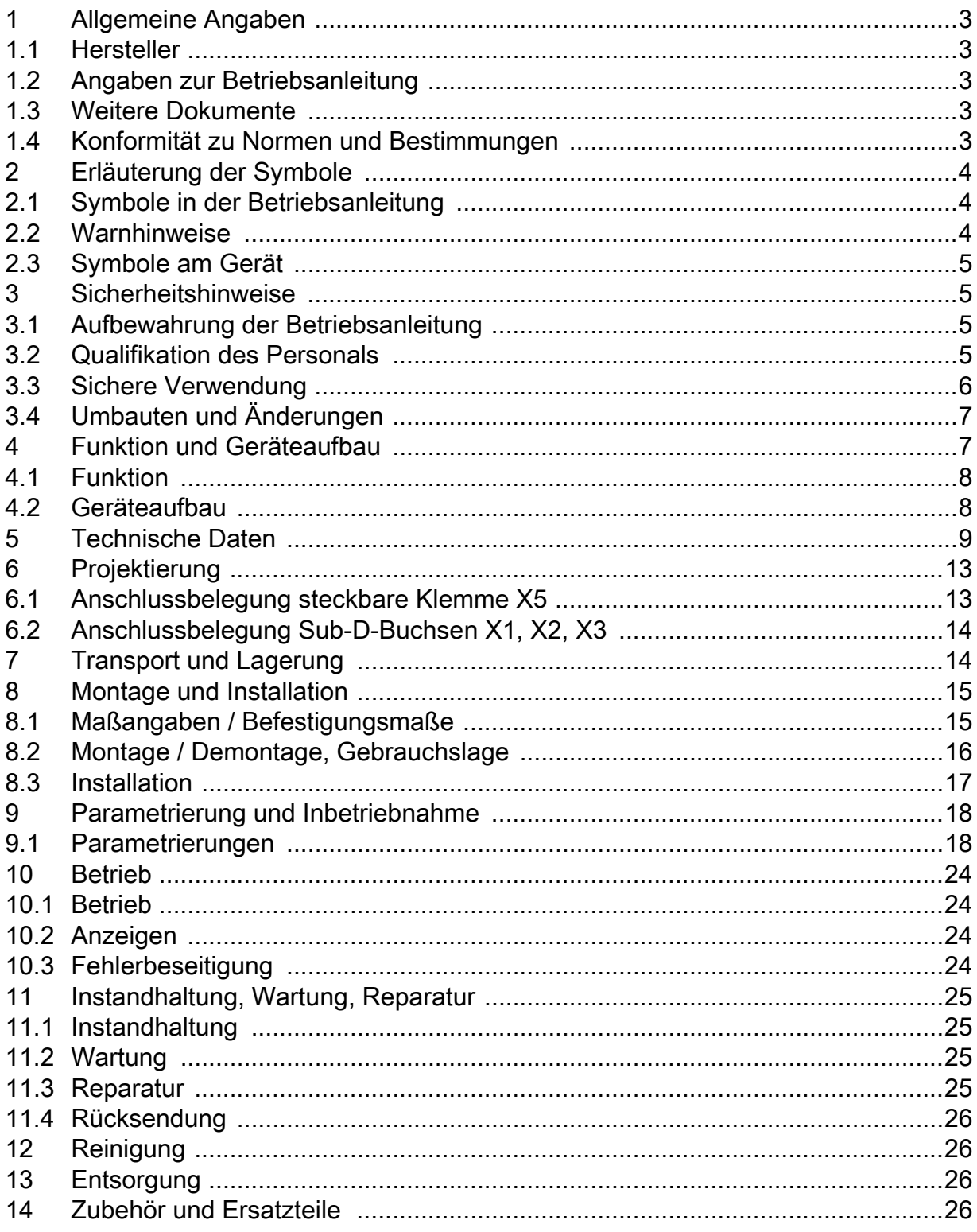

 $\overline{2}$ 

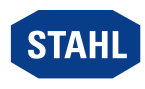

DE

# <span id="page-2-0"></span>1 Allgemeine Angaben

### <span id="page-2-1"></span>1.1 Hersteller

R. STAHL Schaltgeräte GmbH Am Bahnhof 30 74638 Waldenburg Germany

Tel.: +49 7942 943-0 Fax: +49 7942 943-4333 Internet: r-stahl.com E-Mail: info@r-stahl.com

### <span id="page-2-2"></span>1.2 Angaben zur Betriebsanleitung

ID-Nr.: 162278 / 9440609310 Publikationsnummer: 2020-10-22·BA00·III·de·08

Die Originalbetriebsanleitung ist die deutsche Ausgabe. Diese ist rechtsverbindlich in allen juristischen Angelegenheiten.

### <span id="page-2-3"></span>1.3 Weitere Dokumente

- Kopplungsbeschreibung IS1+ (Download unter r-stahl.com)
- Datenblatt

Dokumente in weiteren Sprachen, siehe r-stahl.com.

### <span id="page-2-4"></span>1.4 Konformität zu Normen und Bestimmungen

Zertifikate und EU-Konformitätserklärung, siehe r-stahl.com. Das Gerät verfügt über eine IECEx-Zulassung. Zertifikat siehe IECEx-Homepage: http://iecex.iec.ch/

Weitere nationale Zertifikate stehen unter dem folgenden Link zum Download bereit: https://r-stahl.com/de/global/support/downloads/.

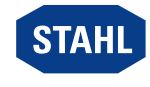

# <span id="page-3-0"></span>2 Erläuterung der Symbole

### <span id="page-3-1"></span>2.1 Symbole in der Betriebsanleitung

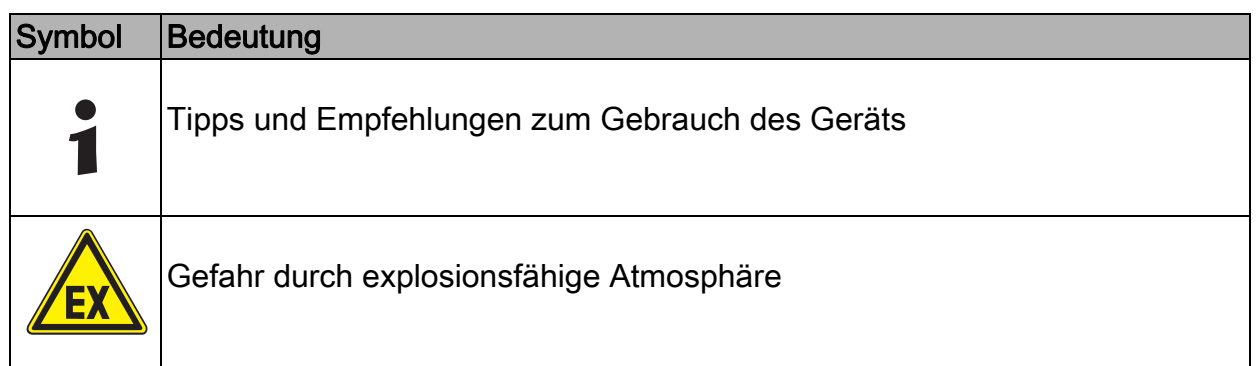

# <span id="page-3-2"></span>2.2 Warnhinweise

Warnhinweise unbedingt befolgen, um das konstruktive und durch den Betrieb bedingte Risiko zu minimieren. Die Warnhinweise sind wie folgt aufgebaut:

- Signalwort: GEFAHR, WARNUNG, VORSICHT, HINWEIS
- Art und Quelle der Gefahr/des Schadens
- Folgen der Gefahr
- Ergreifen von Gegenmaßnahmen zum Vermeiden der Gefahr bzw. des Schadens

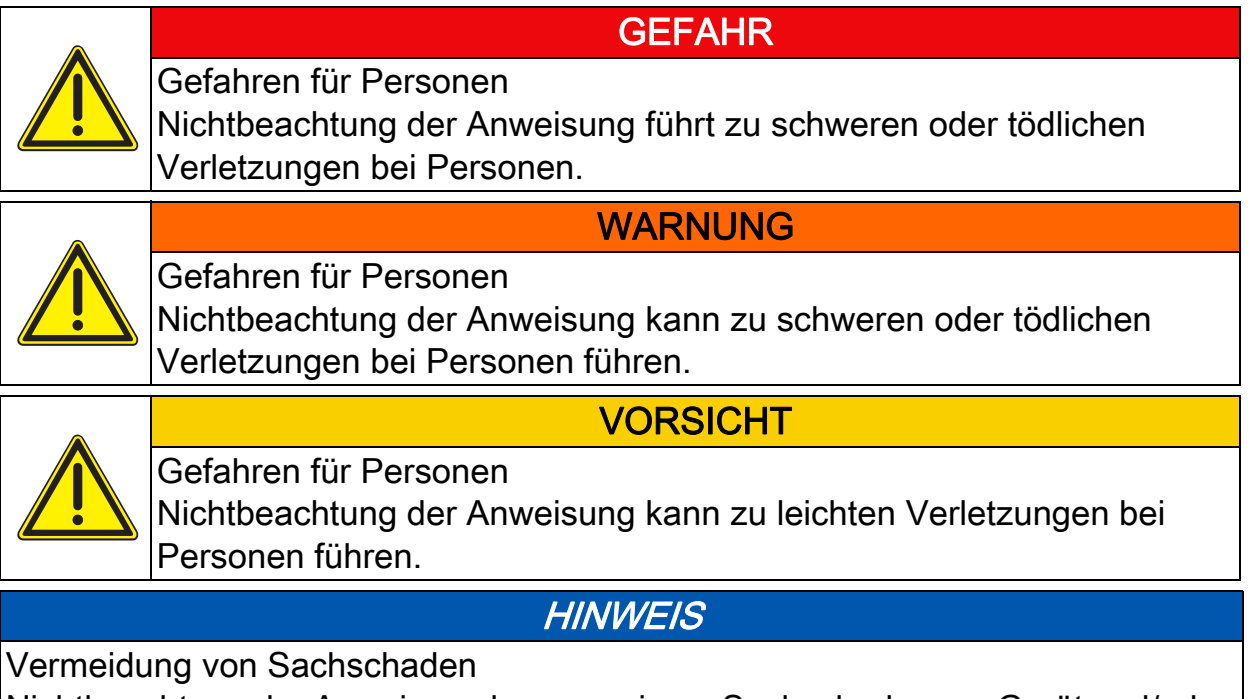

Nichtbeachtung der Anweisung kann zu einem Sachschaden am Gerät und/oder seiner Umgebung führen.

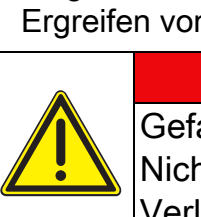

# CPU & Power Modul für Zone 2 / Class I, Div. 2

Reihe 9440/15

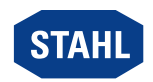

DE

### <span id="page-4-0"></span>2.3 Symbole am Gerät

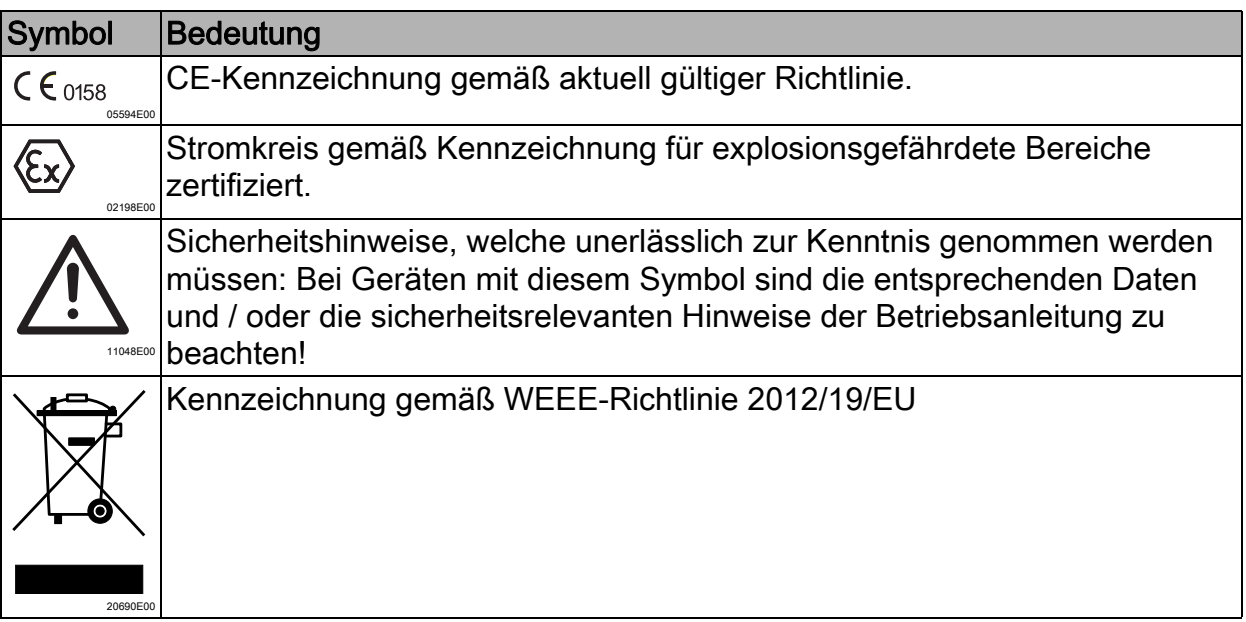

### <span id="page-4-1"></span>3 Sicherheitshinweise

### <span id="page-4-2"></span>3.1 Aufbewahrung der Betriebsanleitung

- Betriebsanleitung sorgfältig lesen.
- Betriebsanleitung am Einbauort des Geräts aufbewahren.
- Mitgeltende Dokumente und Betriebsanleitungen der anzuschließenden Geräte beachten.

### <span id="page-4-3"></span>3.2 Qualifikation des Personals

Für die in dieser Betriebsanleitung beschriebenen Tätigkeiten ist eine entsprechend qualifizierte Fachkraft erforderlich. Dies gilt vor allem für Arbeiten in den Bereichen

- Projektierung
- Montage/Demontage des Geräts
- (Elektrische) Installation
- Inbetriebnahme
- Instandhaltung, Reparatur, Reinigung

Fachkräfte, die diese Tätigkeiten ausführen, müssen einen Kenntnisstand haben, der relevante nationale Normen und Bestimmungen umfasst.

Für Tätigkeiten in explosionsgefährdeten Bereichen sind weitere Kenntnisse erforderlich! R. STAHL empfiehlt einen Kenntnisstand, der in folgenden Normen beschrieben wird:

- IEC/EN 60079-14 (Projektierung, Auswahl und Errichtung elektrischer Anlagen)
- IEC/EN 60079-17 (Prüfung und Instandhaltung elektrischer Anlagen)
- IEC/EN 60079-19 (Gerätereparatur, Überholung und Regenerierung)

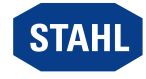

# <span id="page-5-0"></span>3.3 Sichere Verwendung

### Vor der Montage

- Sicherheitshinweise in dieser Betriebsanleitung lesen und beachten!
- Sicherstellen, dass der Inhalt dieser Betriebsanleitung vom zuständigen Personal voll verstanden wurde.
- Gerät nur bestimmungsgemäß und nur für den zugelassenen Einsatzzweck verwenden.
- Bei Betriebsbedingungen, die durch die technischen Daten des Geräts nicht abgedeckt werden, unbedingt bei der R. STAHL Schaltgeräte GmbH rückfragen.
- Sicherstellen, dass das Gerät unbeschädigt ist.
- Für Schäden, die durch fehlerhaften oder unzulässigen Einsatz des Geräts sowie durch Nichtbeachtung dieser Betriebsanleitung entstehen, besteht keine Haftung.

### Bei Montage und Installation

- Montage und Installation nur durch qualifizierte und autorisierte Personen (siehe Kapitel "Qualifikation des Personals") durchführen lassen.
- Gerät nur in Bereichen installieren, für die es aufgrund seiner Kennzeichnung geeignet ist.
- Bei Installation und im Betrieb die Angaben (Kennwerte und Bemessungsbetriebsbedingungen) auf Typ- und Datenschildern sowie die Hinweisschilder am Gerät beachten.
- Vor Installation sicherstellen, dass das Gerät unbeschädigt ist.
- Gerät bei Einsatz in Zone 2 in ein schützendes Gehäuse oder einen Schrank gemäß IEC/EN 60079-0 einbauen, die jeweils eine geeignete Schutzart (mindestens IP54) aufweisen.
- Gerät bei Einsatz in Zone 22 in ein schützendes Gehäuse oder einen Schrank gemäß IEC/EN 60079-31 einbauen, die jeweils eine geeignete Schutzart (mindestens IP64) aufweisen.
- Bei Einsatz in Zone 22 darf das System nur in einem für Bereiche mit Staub (geschützt durch Gehäuse) zugelassenem Gehäuse eingebaut werden. Der Monteur muss sicherstellen, dass die Anforderungen der EN 60079-31 z.B. hinsichtlich Staubablagerungen und zulässiger Temperatur erfüllt sind.
- Betrachtung bzw. Berechnung der Wärmeentwicklung im Gehäuse durchführen.
- Bei Einsatz in Class I, Division 2, Gerät gemäß Control drawing installieren!
- Bei Einsatz im sicheren Bereich in einer Umgebung gemäß IEC/EN 60664-1 mit Verschmutzungsgrad 1 oder 2 und Überspannungskategorie I, II oder III installieren.
- Beim Betrieb zusammen mit Ex i Stromkreisen die nicht eigensicheren Klemmen mit einer Abdeckung, die die Schutzart IP30 erfüllt, schützen. Bei fehlender Abdeckung das Gehäuse nur im stromlosen Zustand öffnen.
- Das Modul darf ausschließlich in vertikaler oder horizontaler Lage und nur auf der BusRail 9494 montiert werden.
- Hutschiene der BusRail 9494 mit dem Potentialausgleich verbinden.

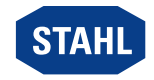

DE

### Inbetriebnahme, Wartung, Reparatur

- Inbetriebnahme und Instandsetzung nur durch qualifizierte und autorisierte Personen (siehe Kapitel "Qualifikation des Personals") durchführen lassen.
- Vor Inbetriebnahme sicherstellen, dass das Gerät unbeschädigt ist.
- Nur Wartungsarbeiten durchführen, die in dieser Betriebsanleitung beschrieben sind.
- Gerät nur mit feuchtem Tuch reinigen, um elektrostatische Aufladung zu vermeiden.
- Vor der Demontage bzw. dem Wechsel des Moduls in explosionsfähiger Atmosphäre Hilfsenergie spannungsfrei schalten.

# <span id="page-6-0"></span>3.4 Umbauten und Änderungen

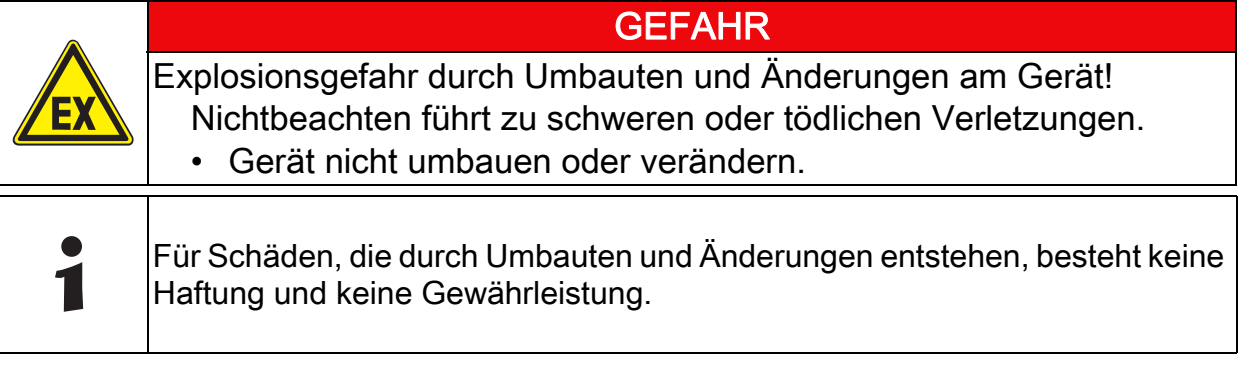

# <span id="page-6-1"></span>4 Funktion und Geräteaufbau

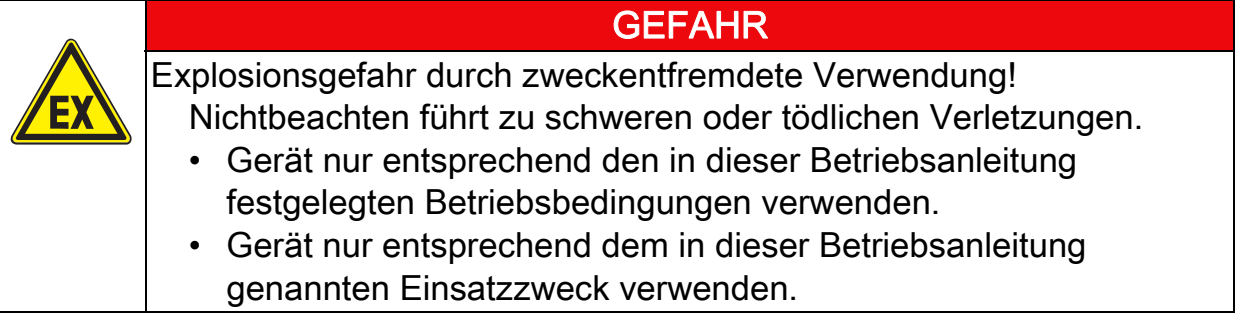

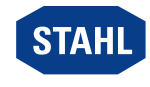

### <span id="page-7-0"></span>4.1 Funktion

DE

Das CPU & Power Modul 9440/15 hat die Funktion eines Gateways zwischen dem internen Bus einer IS1+ Feldstation und dem Feldbus, der die Feldstation einfach oder redundant mit dem Automatisierungssystem verbindet.

### **Einsatzbereich**

Das Gerät ist für IS1+ Feldstationen bestimmt und darf in explosionsgefährdeten Bereichen der Zone 2 / Class I, Div. 2 oder Zone 22 installiert werden.

### Stromversorgung und Kommunikation

Das Modul enthält ein Netzteil zur eigenen Stromversorgung als auch für die Versorgung der I/O Module und der Feldstromkreise. Die Stromversorgung der I/O Module erfolgt über die BusRail. Beim Einsatz eines redundanten CPU & Power Moduls ist die Stromversorgung der I/O Module intern mit Dioden entkoppelt aufgebaut. Das Netzteil ist mit einer Unterspannungs-Überwachung ausgestattet.

Die Kommunikation mit den I/O Modulen erfolgt über die Adress- und Datenleitungen der BusRail. Die Schnittstelle des CPU & Power Moduls zum internen Datenbus der BusRail ist redundant ausgeführt.

# <span id="page-7-1"></span>4.2 Geräteaufbau

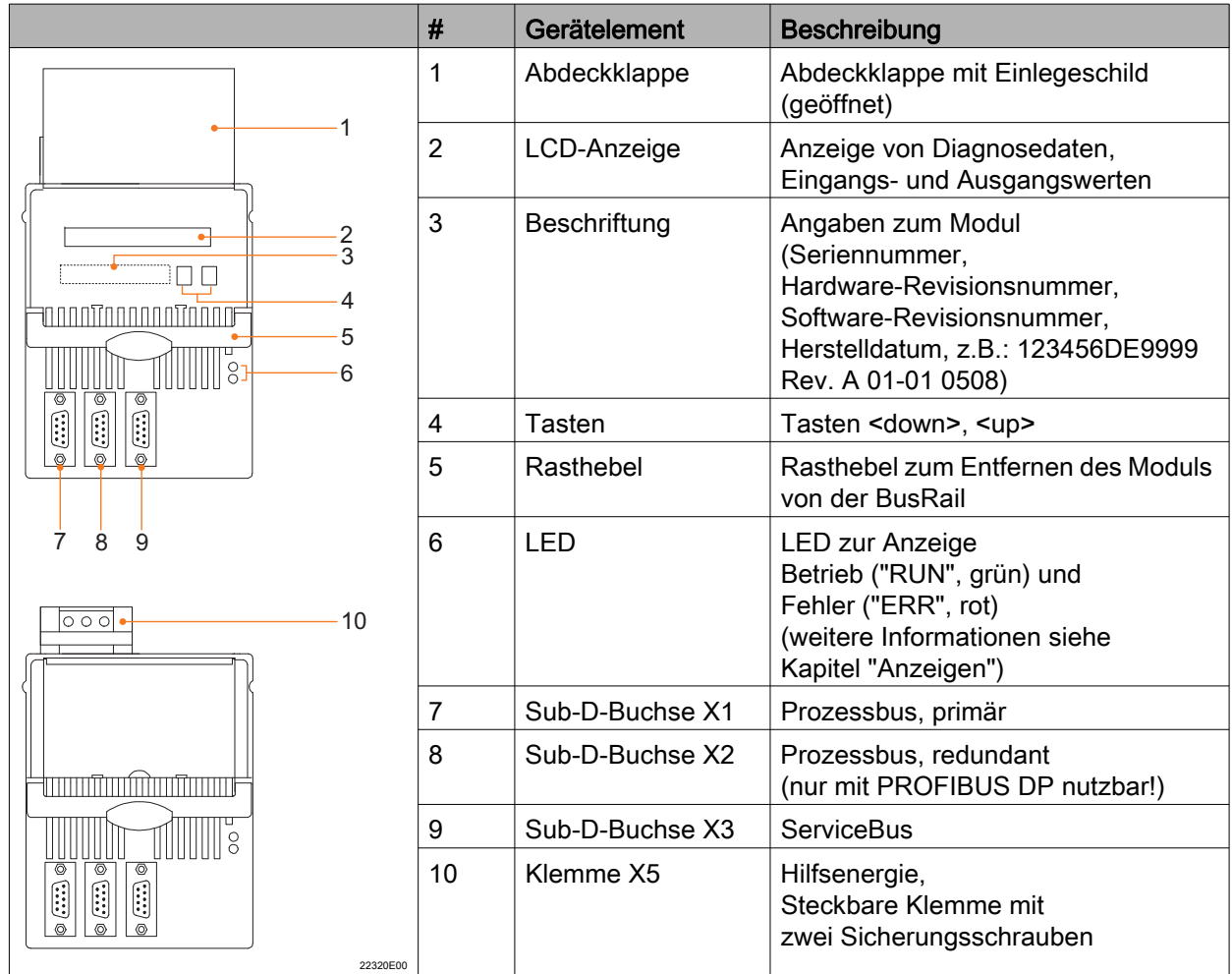

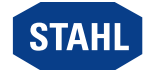

# <span id="page-8-0"></span>5 Technische Daten

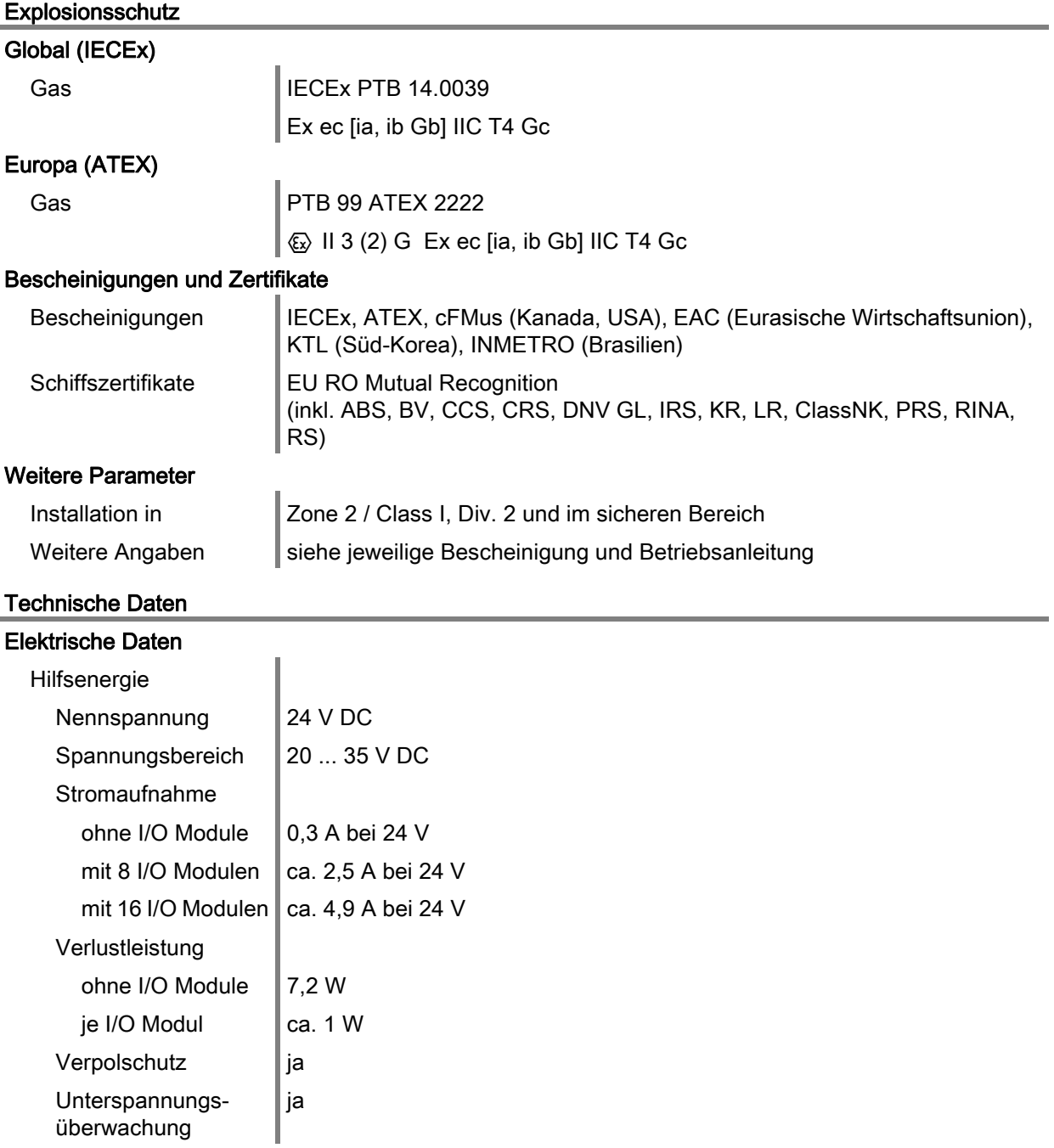

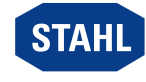

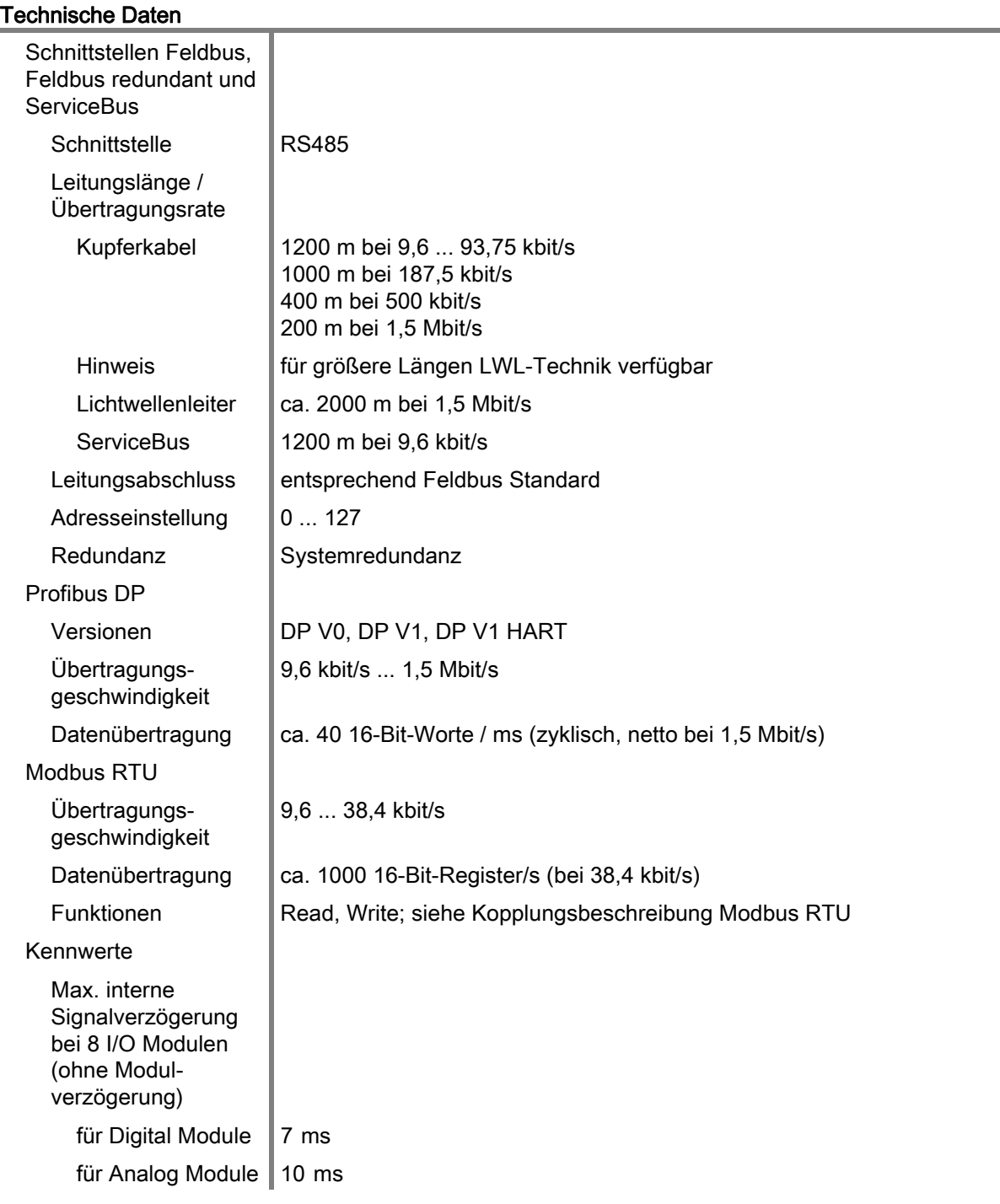

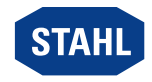

#### Technische Daten

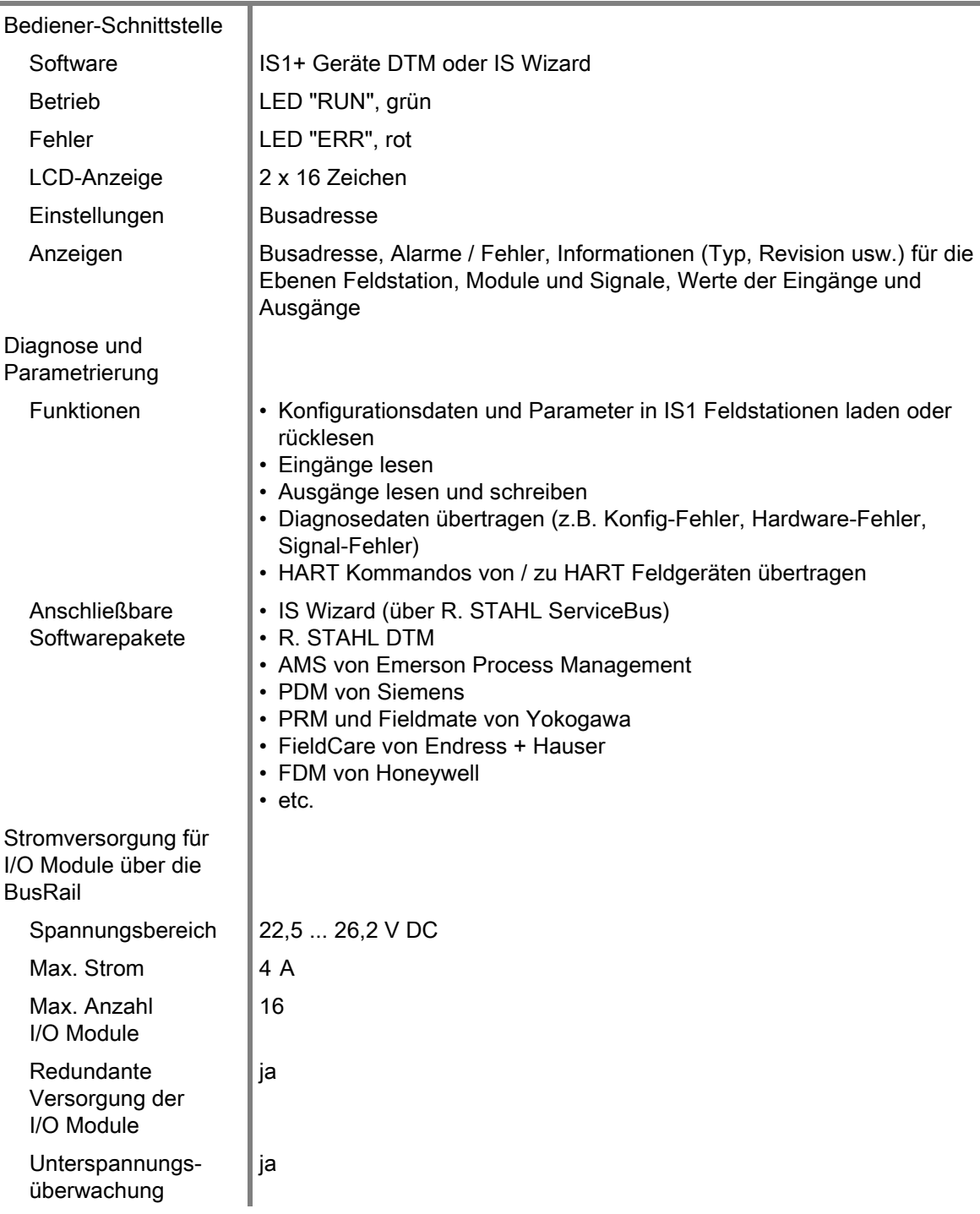

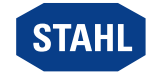

### Technische Daten

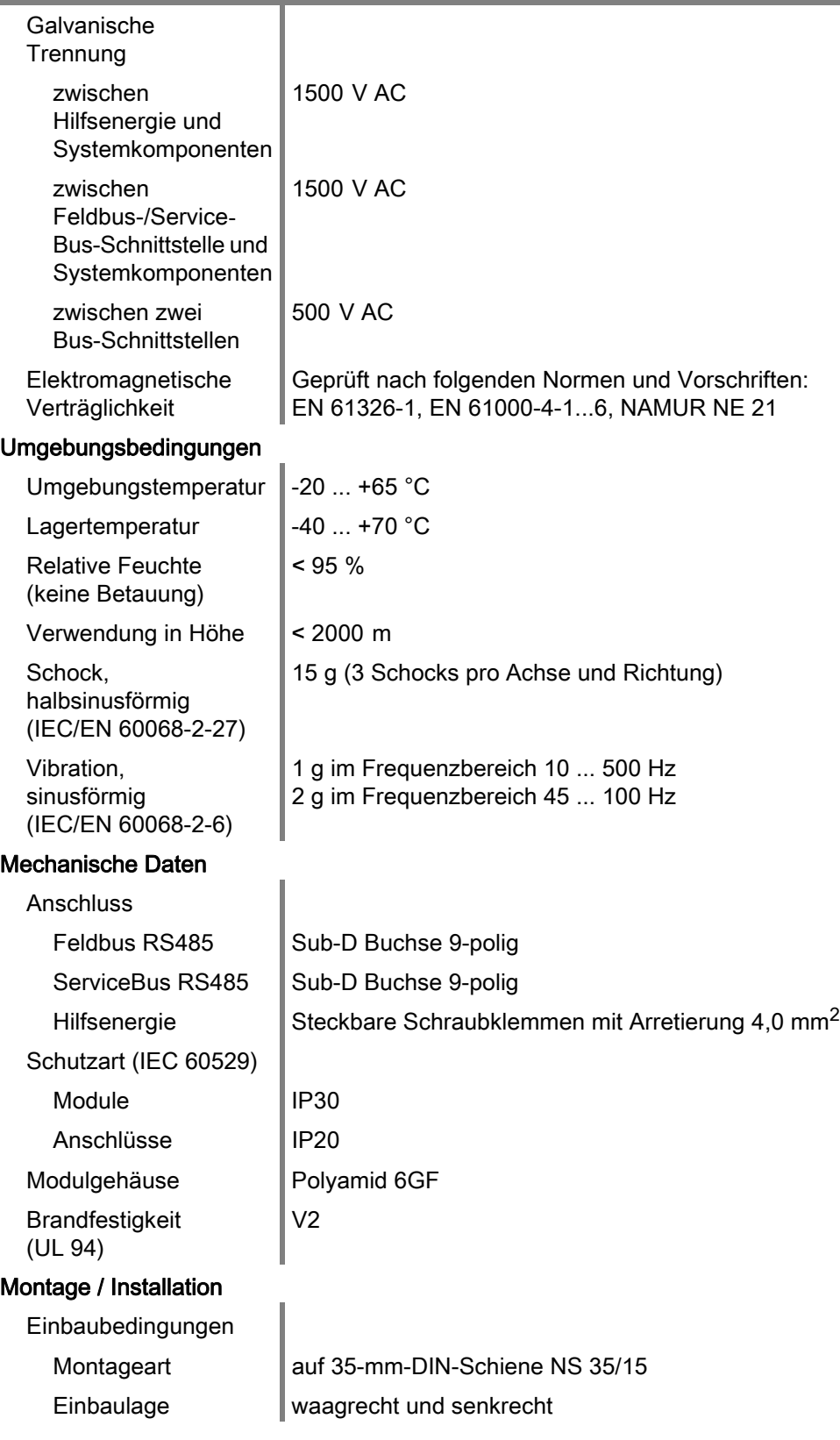

Weitere technische Daten, siehe r-stahl.com.

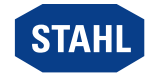

DE :

### <span id="page-12-0"></span>6 Projektierung

# **HINWEIS**

Ausfall der installierten Geräte im Schaltschrank durch zu hohe Umgebungstemperatur!

Nichtbeachten kann zu Sachschäden führen.

• Schaltschrank so aufbauen und einrichten, dass er immer innerhalb des zulässigen Temperaturbereichs betrieben wird.

Bei der Projektierung folgende Bedingungen beachten:

- Installation des Geräts zur bestimmungsgemäßen Verwendung nur auf der IS1+ BusRail 9494.
- Drei zulässige Montagelagen für den Betrieb des Geräts: siehe Kapitel "Montage / Demontage auf BusRail".
- An dem Gerät können bis zu 16 I/O Module, bei ausschließlicher Verwendung von Analog Modulen bis zu 15 I/O Module betrieben werden.
- Das primäre Gerät muss auf dem ersten Steckplatz der BusRail 9494 montiert sein.
- Das redundante Gerät (optional) muss auf dem zweiten Steckplatz der BusRail 9494 montiert sein.
- Die Hutschiene der BusRail 9494 muss mit dem Potentialausgleich des explosionsgefährdeten Bereichs verbunden sein.
- An den angeschlossenen Hilfsenergie-Stromkreisen darf nur im spannungsfreien Zustand gearbeitet werden.

### <span id="page-12-1"></span>6.1 Anschlussbelegung steckbare Klemme X5

Die Hilfsenergie wird am CPM Modul über eine steckbare Klemme X5 angeschlossen (im Lieferumfang des Moduls enthalten).

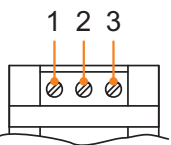

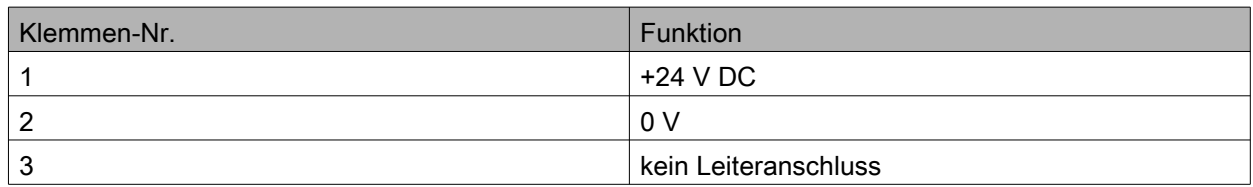

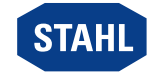

# <span id="page-13-0"></span>6.2 Anschlussbelegung Sub-D-Buchsen X1, X2, X3

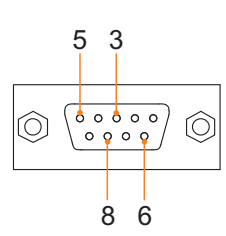

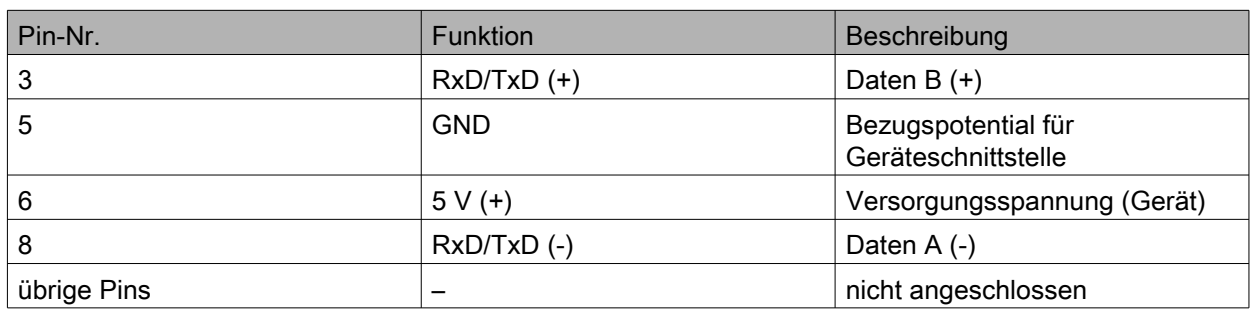

# <span id="page-13-1"></span>7 Transport und Lagerung

- Gerät nur in Originalverpackung transportieren und lagern.
- Gerät trocken (keine Betauung) und erschütterungsfrei lagern.
- Gerät nicht stürzen.

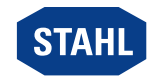

DE :

# <span id="page-14-0"></span>8 Montage und Installation

Das Gerät ist für den Einsatz in gasexplosionsgefährdeten Bereichen der Zone 2, in staubexplosionsgefährdeten Bereichen der Zone 22 sowie auch im sicheren Bereich zugelassen.

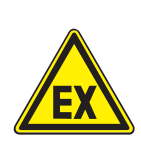

# **GEFAHR**

Explosionsgefahr durch falsche Installation des Geräts! Nichtbeachten führt zu schweren oder tödlichen Verletzungen.

- Installation strikt nach Anleitung und unter Berücksichtigung der nationalen Sicherheits- und Unfallverhütungsvorschriften durchführen, damit der Explosionsschutz erhalten bleibt.
- Das elektrische Gerät so auswählen bzw. installieren, dass der Explosionsschutz aufgrund äußerer Einflüsse nicht beeinträchtigt wird, z.B. Druckbedingungen, chemische, mechanische, thermische, elektrische Einflüsse sowie Schwingungen, Feuchte, Korrosion (siehe IEC/EN 60079-14).
- Gerät nur durch geschultes und mit den einschlägigen Normen vertrautes Fachpersonal installieren lassen.

# <span id="page-14-1"></span>8.1 Maßangaben / Befestigungsmaße

Maßzeichnungen (alle Maße in mm [Zoll]) – Änderungen vorbehalten

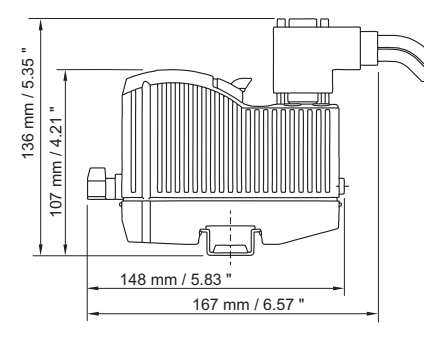

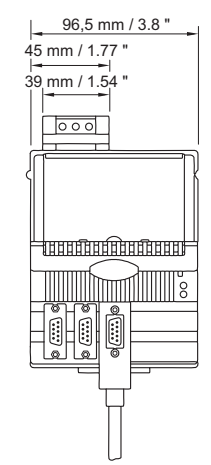

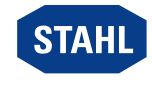

# <span id="page-15-0"></span>8.2 Montage / Demontage, Gebrauchslage

### 8.2.1 Montage / Demontage auf BusRail

# **HINWEIS**

Fehlfunktion oder Geräteschaden durch unsachgemäße Montage. Nichtbeachten kann Sachschaden verursachen!

- Gerät ausschließlich vertikal montieren, mit Lese-Richtung der
	- LCD-Anzeige wahlweise von unten, von links oder von rechts.

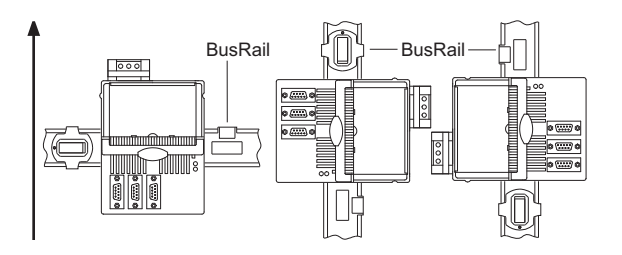

### Montage auf BusRail

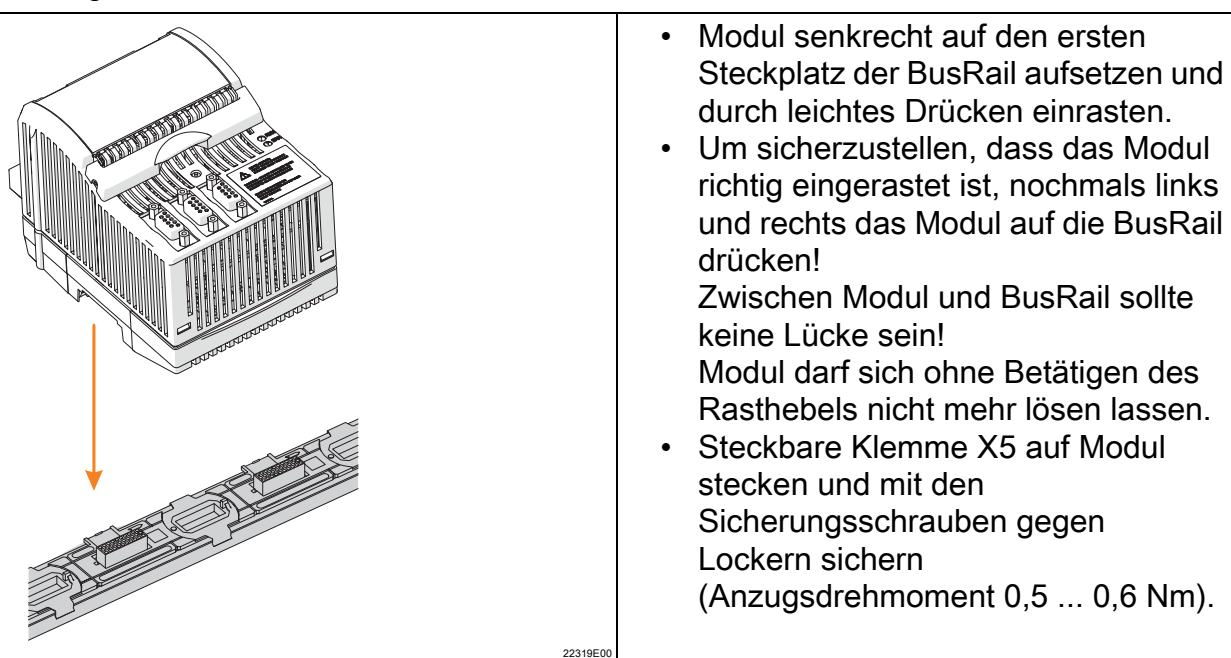

DE

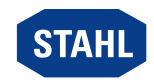

### 8.2.2 Voraussetzungen für Demontage / Modulwechsel

Vor der Demontage bzw. dem Wechsel des Moduls in explosionsfähiger Atmosphäre Folgendes beachten:

• Hilfsenergie spannungsfrei schalten.

### Demontage

- Schrauben der steckbaren Klemme X5 lösen.
- Steckbare Klemme X5 vom auszutauschenden Modul abziehen.
- Feldbusanschlüsse von den Sub-D-Buchsen entfernen.
- Blauen Rasthebel des Moduls nach oben ziehen, um das Modul zu entriegeln.
- Modul senkrecht von BusRail abziehen.

### Modulwechsel (nach Demontage)

- Neues Modul senkrecht auf vorgesehenen Steckplatz der BusRail aufsetzen und durch leichtes Drücken einrasten.
- Um sicherzustellen, dass das Modul richtig eingerastet ist, nochmals links und rechts das Modul auf die BusRail drücken. Dabei prüfen: Zwischen Modul und BusRail sollte keine Lücke sein! Das Modul darf sich ohne Betätigen des Rasthebels nicht mehr lösen lassen!
- Feldbusse wieder an Sub-D-Buchsen anschließen.
- Steckbare Klemme X5 auf Modul stecken und mit Schrauben gegen Lockern sichern (Anzugsdrehmoment 0,5 ... 0,6 Nm).

# <span id="page-16-0"></span>8.3 Installation

Bei Betrieb unter erschwerten Bedingungen wie insbesondere auf Schiffen sind zusätzliche Maßnahmen zur korrekten Installation je nach Einsatzort zu treffen. Weitere Informationen und Anweisungen hierzu erhalten Sie gerne auf Anfrage von Ihrem zuständigen Vertriebskontakt.

### 8.3.1 Hilfsenergie anschließen

- Hilfsenergie an der Klemme X5 anschließen (siehe Kapitel 6.1). Die Nennspannung der Hilfsenergie beträgt 24 V DC (siehe Datenblatt).
- Steckbare Klemme am das CPU & Power Modul mit Schrauben gegen Lockern sichern (Anzugsdrehmoment 0,5 ... 0,6 Nm)

### 8.3.2 Feldbus anschließen

- Primären Feldbus an Sub-D-Buchse X1 anschließen.
- Gegebenenfalls redundanten Feldbus an Sub-D-Buchse X2 anschließen (nur mit Profibus DP möglich!).
- Sub-D-Stecker mit Schrauben gegen Lockern sichern (Anzugsdrehmoment 0,5 ... 0,6 Nm).

### 8.3.3 ServiceBus anschließen

- ServiceBus an Sub-D-Buchse X3 anschließen.
- Sub-D-Stecker mit Schrauben gegen Lockern sichern (Anzugsdrehmoment 0,5 ... 0,6 Nm).

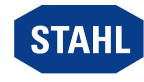

# <span id="page-17-0"></span>9 Parametrierung und Inbetriebnahme

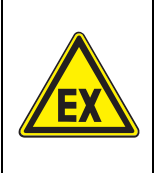

**GEFAHR** 

Explosionsgefahr durch fehlerhafte Installation!

Nichtbeachten führt zu schweren oder tödlichen Verletzungen.

- Gerät vor der Inbetriebnahme auf korrekte Installation prüfen.
- Nationale Bestimmungen einhalten.

Vor Inbetriebnahme Folgendes sicherstellen:

- Vorschriftsmäßige Installation des Gerätes.
- Richtiger Anschluss der Kabel.
- Keine Schäden am Gerät und an Anschlusskabeln.
- Fester Sitz der Schrauben an den Klemmen. Richtiges Anzugsdrehmoment: 0,5 ... 0,6 Nm.

### <span id="page-17-1"></span>9.1 Parametrierungen

Die Parametrierung und Inbetriebnahme des CPM und der angeschlossenen I/O Module erfolgt über das Automatisierungssystem und den ServiceBus (optional). Nur die Feldbusadresse des CPM muss direkt am Modul eingestellt werden. Über die LCD-Anzeige mit Tasten lassen sich

- die Feldbusadresse des Geräts einstellen
- Informationen über das Gerät und die auf der BusRail installierten I/O Modulen anzeigen (siehe Kapitel "Anzeigen").

### 9.1.1 LCD-Anzeigen

### Zur Anzeige eines bestimmten Moduls wechseln

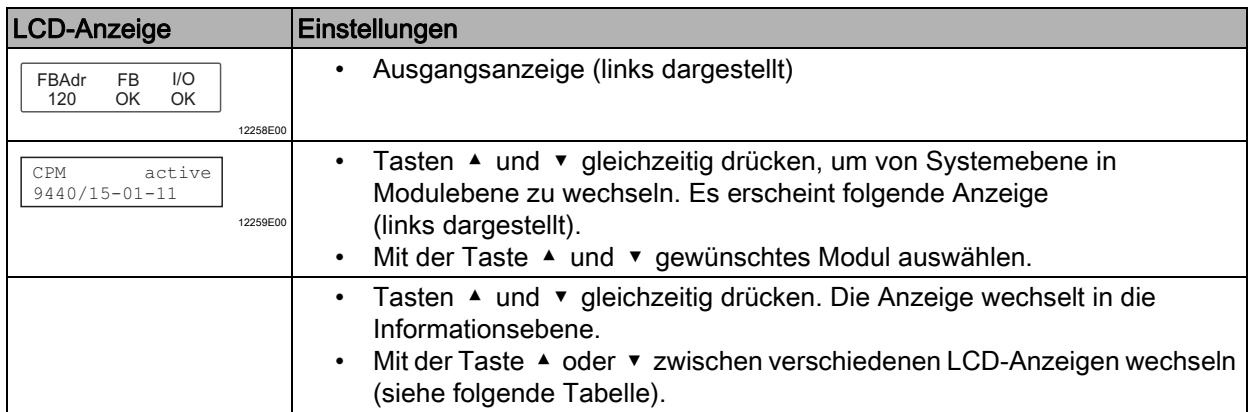

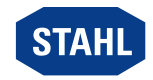

DE

# Anzeige Status-Informationen der CPM

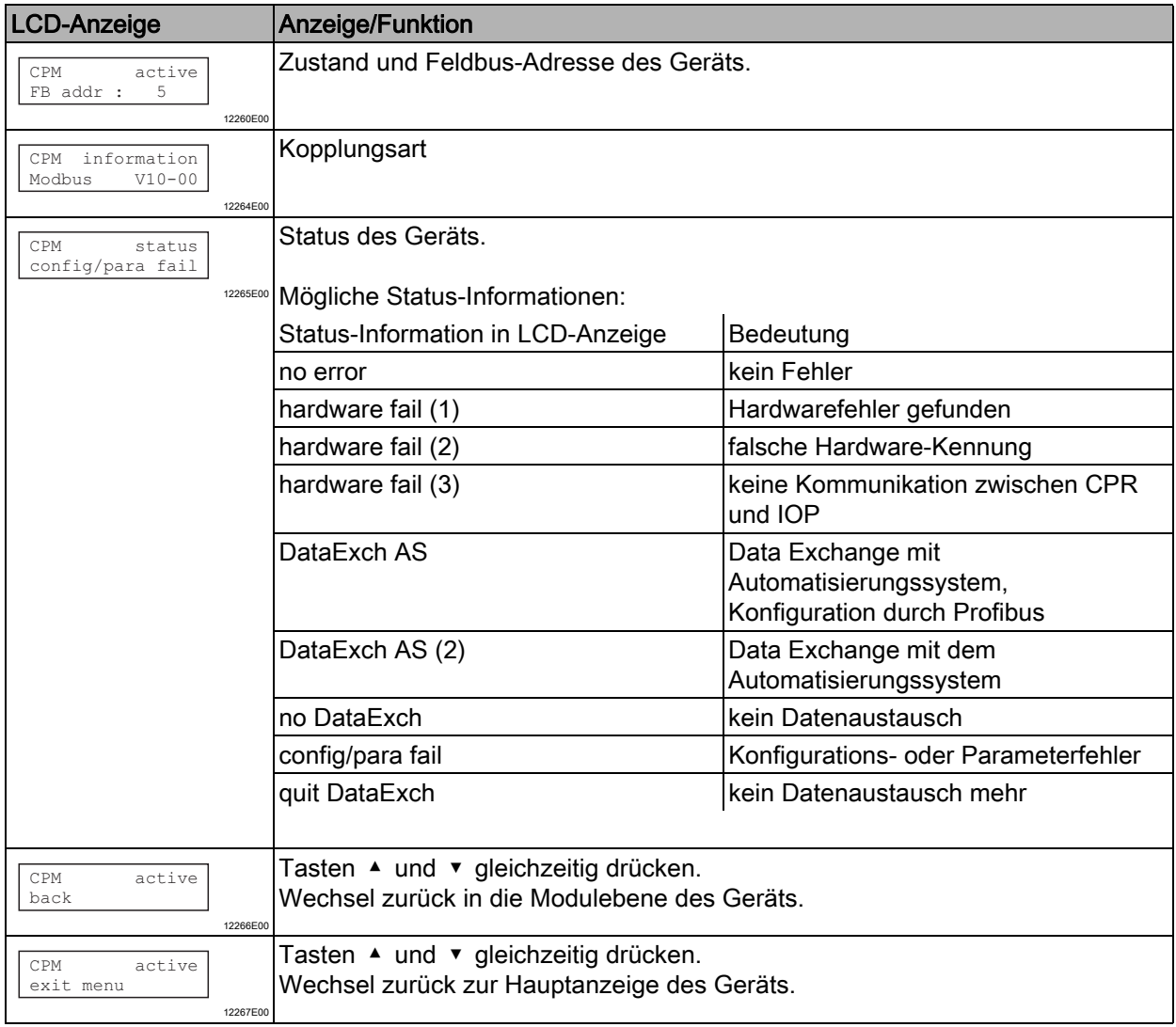

# Zur Anzeige eines bestimmten Moduls wechseln

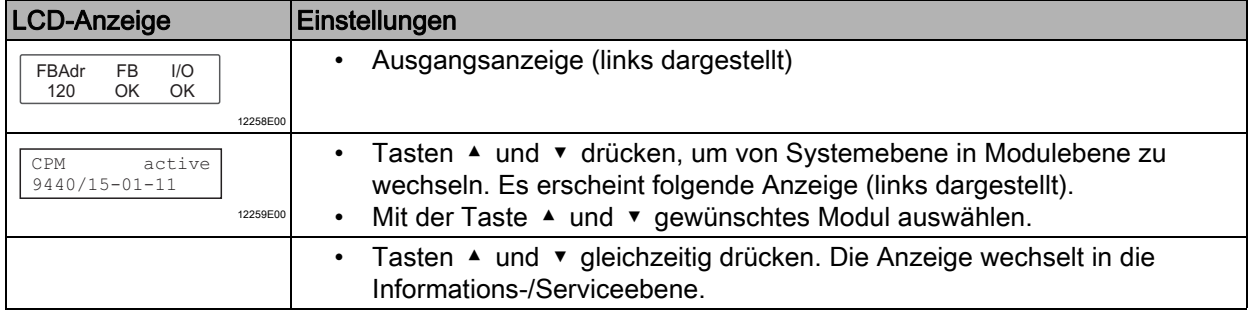

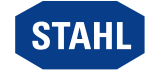

### Anzeige Status-Informationen des I/O Moduls

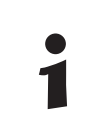

Die folgenden Anzeigen sind für alle I/O Module gleich aufgebaut.

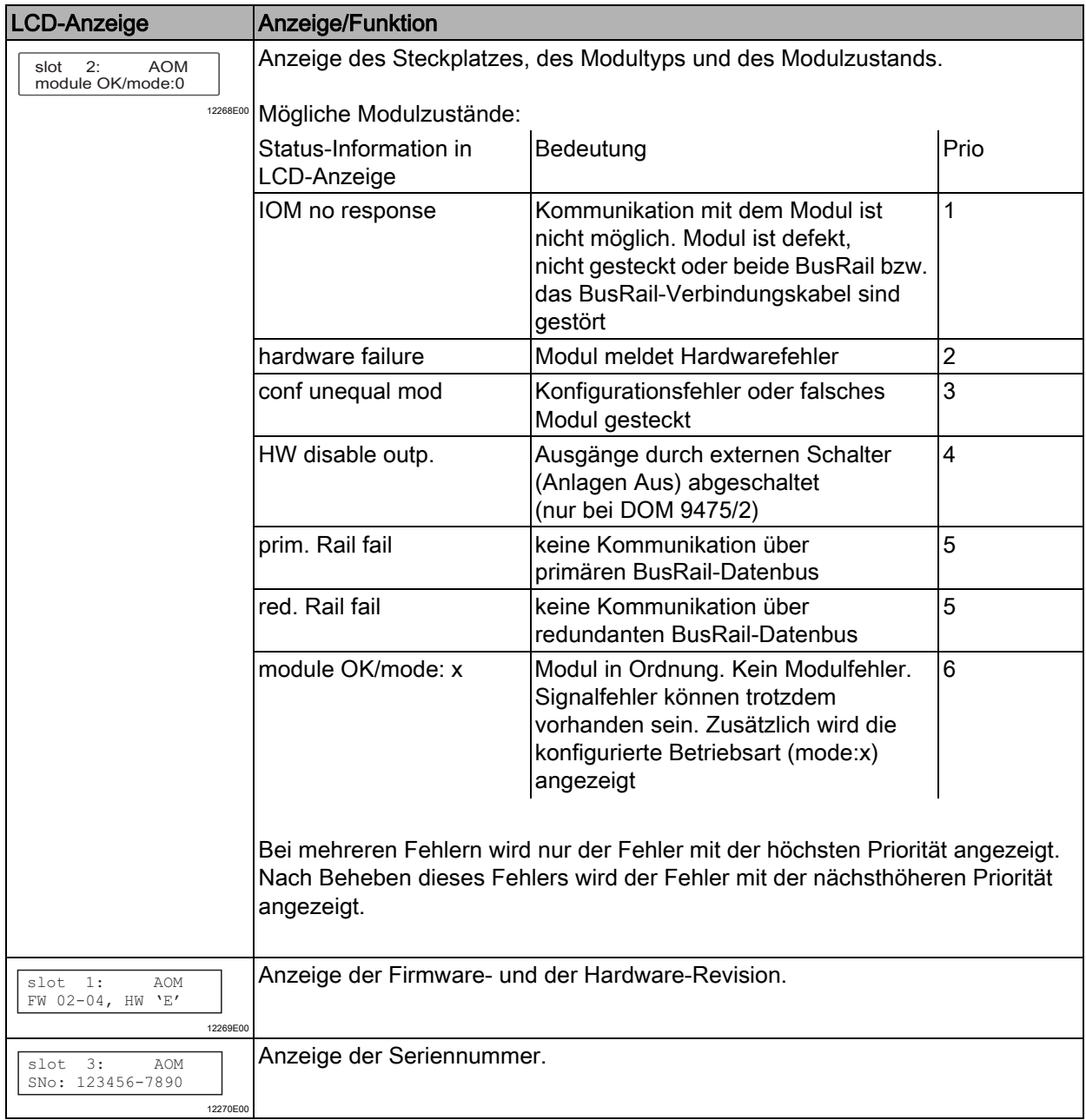

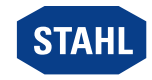

DE

### Digital Modul

Zusätzlich zu den allgemeinen Anzeigen gibt es bei Digital Modulen noch folgende Anzeigen:

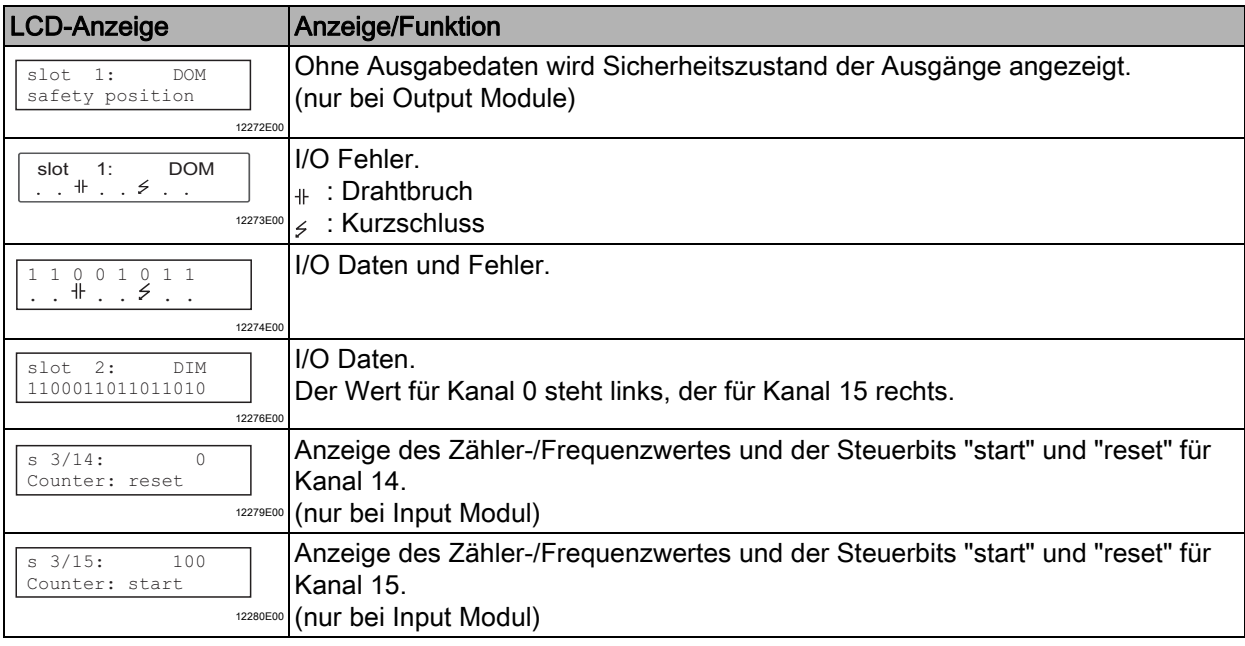

### Analog Modul

Zusätzlich zu den allgemeinen Anzeigen gibt es bei dem Analog Modul noch die folgende Anzeige, siehe Tabelle.

Bei Verwendung von HART beim Modul 9468 gibt es noch zusätzliche Menüpunkte (siehe "Analog Modul mit HART"")

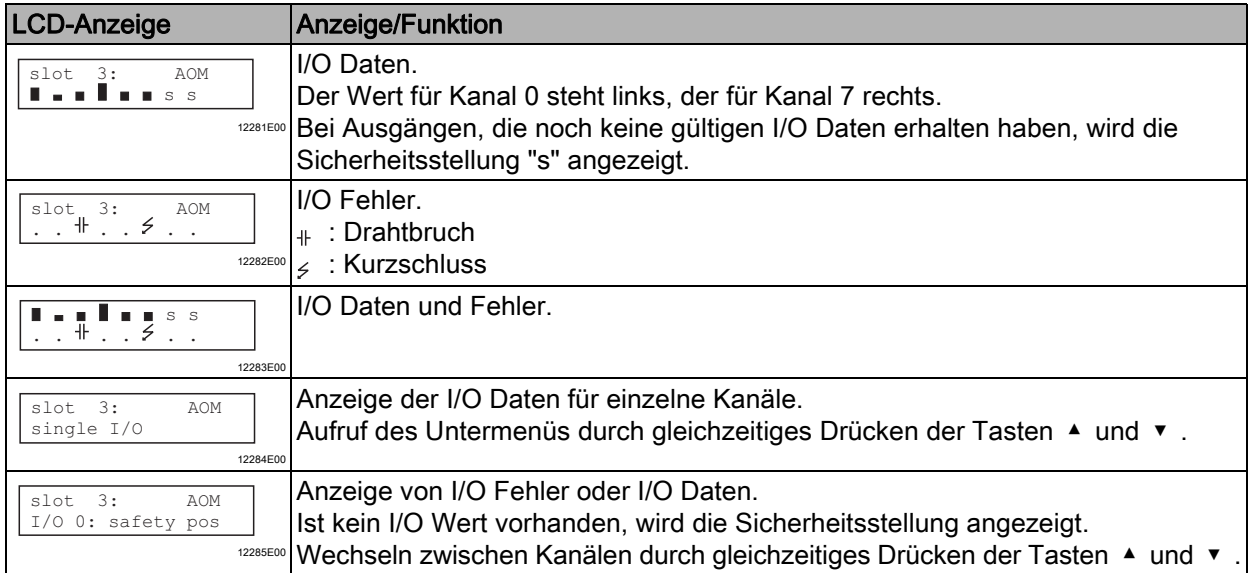

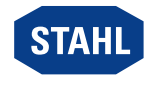

### Analog Modul mit HART

Für das HART Modul 9468 können die HART PV dargestellt werden.

Das Untermenü erscheint nur, wenn die Analog Module für die Übertragung von HART PV konfiguriert sind.

Es werden nur die konfigurierten HART PV angezeigt.

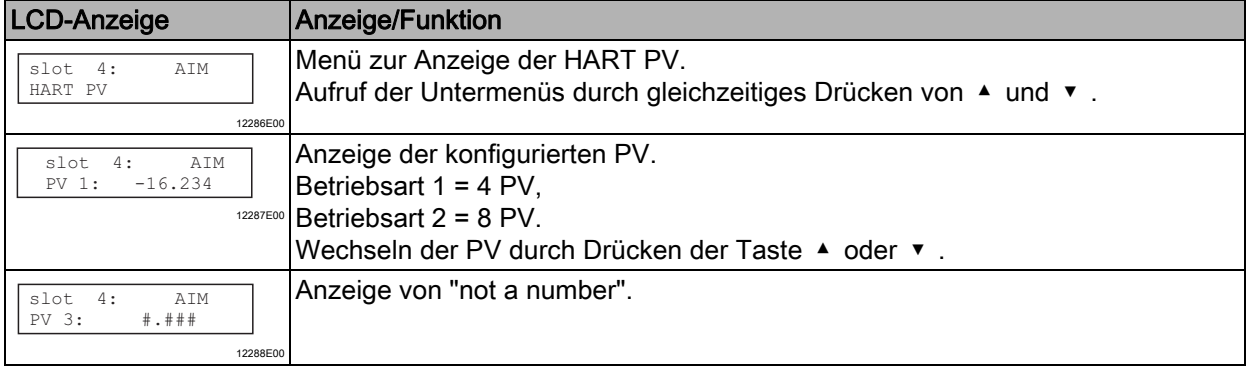

### Temperatur Input Modul

Zusätzlich zu den allgemeinen Anzeigen gibt es bei dem Temperatur Input Modul noch die folgende Anzeige:

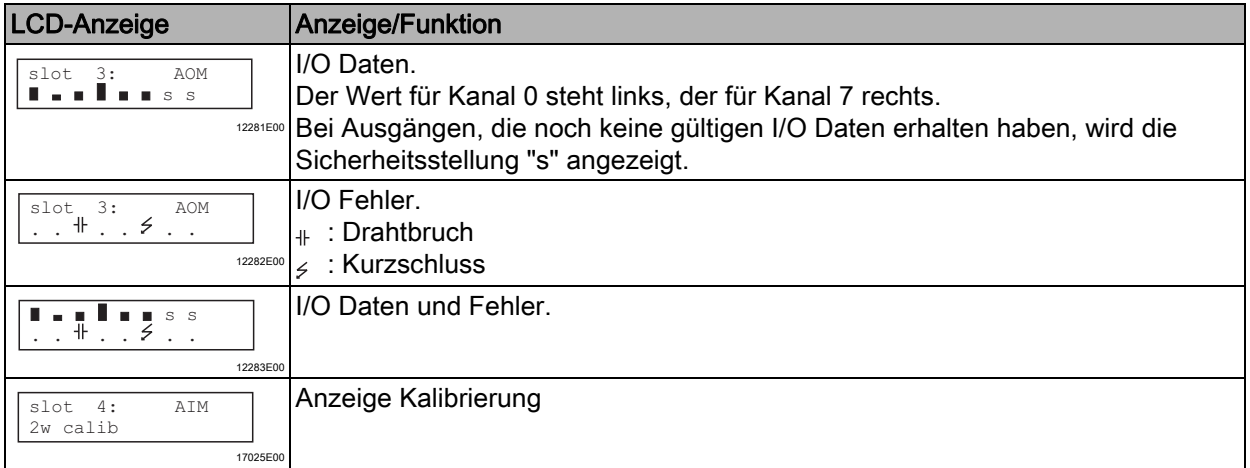

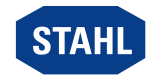

DE

### 9.1.2 StartUp

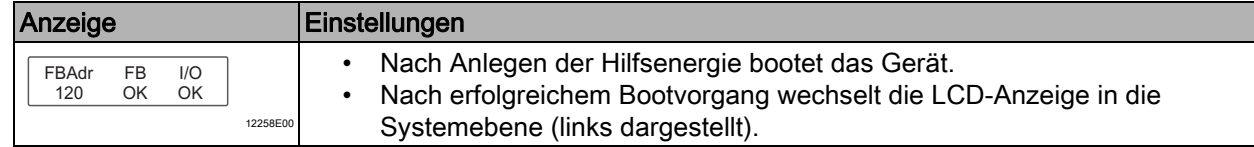

### 9.1.3 Feldbusadresse einstellen

Die Feldbusadresse kann nur eingestellt werden, wenn sich das Gerät nicht im Zustand Data Exchange befindet.

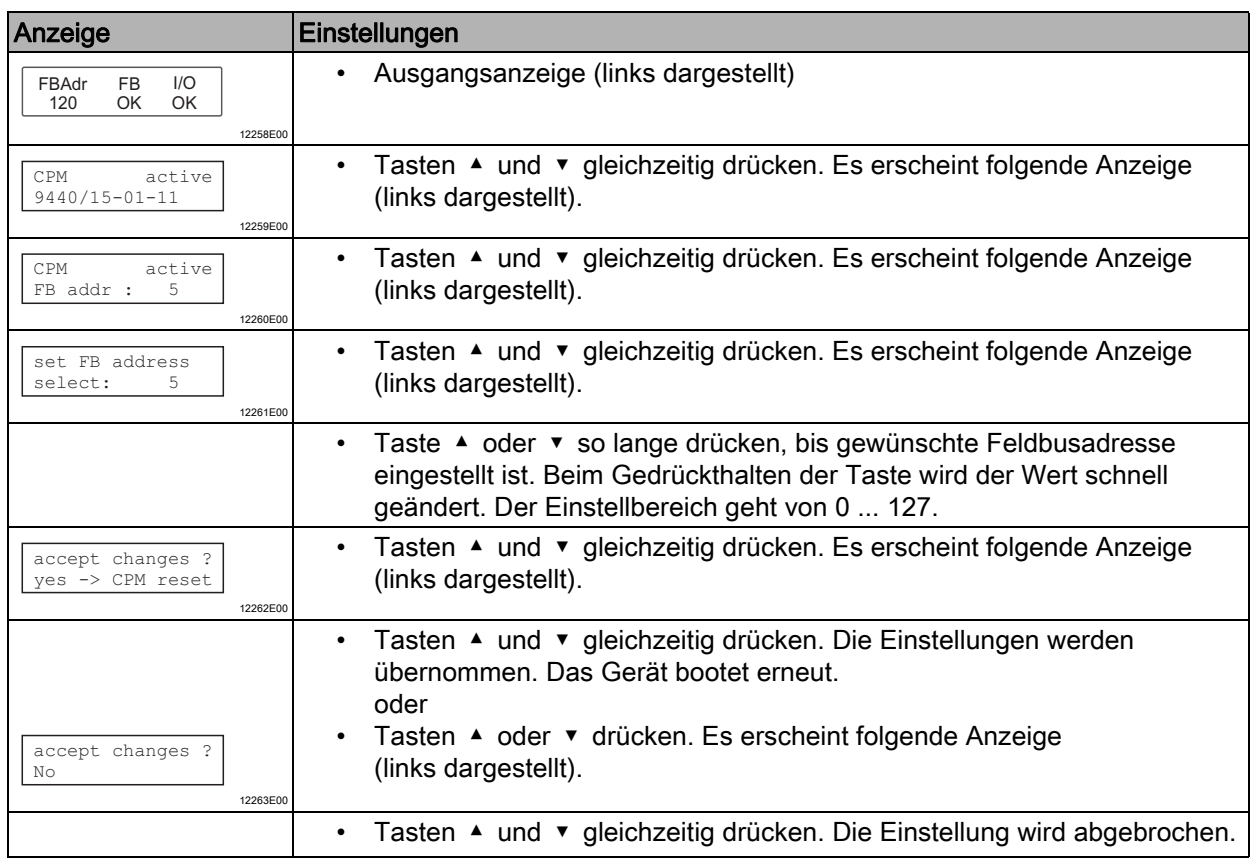

Nach dem Einstellen der Feldbusadresse bootet das Gerät erneut. Die Feldbusadresse ist permanent gespeichert und steht auch nach einem Reset oder einer Wiederinbetriebnahme zur Verfügung.

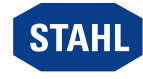

**DE** 

# <span id="page-23-0"></span>10 Betrieb

# <span id="page-23-1"></span>10.1 Betrieb

Nach Montage, Installation und Inbetriebnahme (siehe Kapitel "Montage und Installation" und "Parametrierung und Inbetriebnahme") ist das CPU & Power Modul betriebsbereit. Weiterführende Dokumentation beachten (Kopplungsbeschreibung).

# <span id="page-23-2"></span>10.2 Anzeigen

Entsprechende LEDs am Gerät zeigen den Betriebszustand des Geräts an (siehe auch Kapitel "Funktion und Geräteaufbau").

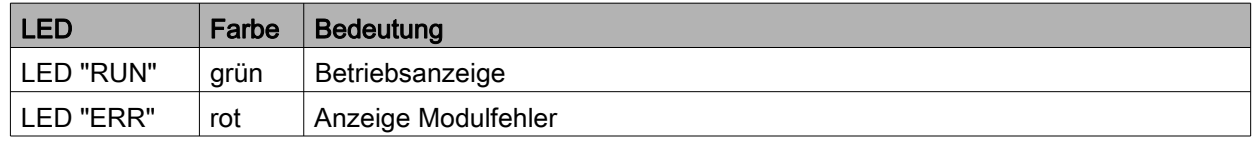

# <span id="page-23-3"></span>10.3 Fehlerbeseitigung

Bei der Fehlerbeseitigung folgenden Fehlersuchplan beachten:

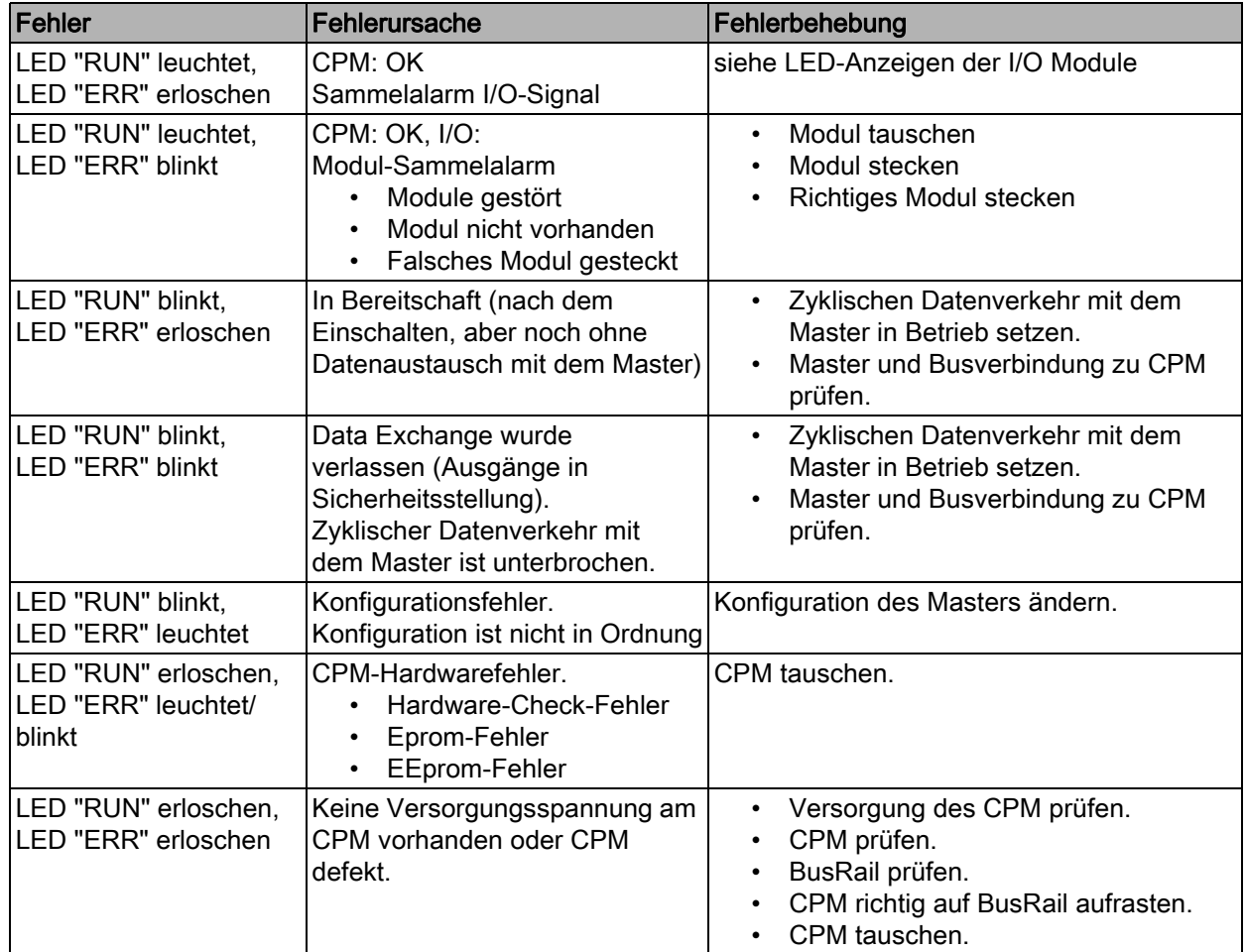

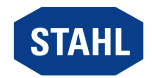

Wenn sich der Fehler mit den genannten Vorgehensweisen nicht beheben lässt:

• An R. STAHL Schaltgeräte GmbH wenden.

Zur schnellen Bearbeitung folgende Angaben bereithalten:

- Typ und Seriennummer des Geräts
- DCS/SPS
- Protokoll
- Revisions-Nr/Firmware-Version
- Kaufdaten
- Fehlerbeschreibung
- Einsatzzweck (insbesondere Eingangs-/Ausgangsbeschaltung)

# <span id="page-24-0"></span>11 Instandhaltung, Wartung, Reparatur

# <span id="page-24-1"></span>11.1 Instandhaltung

- Art und Umfang der Prüfungen den entsprechenden nationalen Vorschriften entnehmen.
- Prüfungsintervalle an Betriebsbedingungen anpassen.

Bei der Instandhaltung des Geräts mindestens folgende Punkte prüfen:

- fester Sitz der untergeklemmten Leitungen,
- Rissbildung und andere sichtbare Schäden am Gerätegehäuse und / oder Schutzgehäuse,
- Einhaltung der zulässigen Umgebungstemperaturen,
- Bestimmungsgemäße Funktion.

### <span id="page-24-2"></span>11.2 Wartung

Das Gerät benötigt keine regelmäßige Wartung.

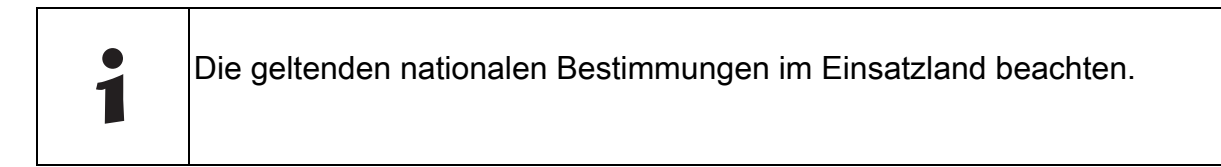

# <span id="page-24-3"></span>11.3 Reparatur

**GEFAHR** Explosionsgefahr durch unsachgemäße Reparatur! Nichtbeachten führt zu schweren oder tödlichen Verletzungen. • Reparaturen an den Geräten ausschließlich durch R. STAHL Schaltgeräte GmbH ausführen lassen.

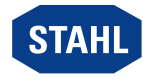

# <span id="page-25-0"></span>11.4 Rücksendung

• Rücksendung bzw. Verpackung der Geräte nur in Absprache mit R. STAHL durchführen! Dazu mit der zuständigen Vertretung von R. STAHL Kontakt aufnehmen.

Für die Rücksendung im Reparatur- bzw. Servicefall steht der Kundenservice von R. STAHL zur Verfügung.

• Kundenservice persönlich kontaktieren.

### oder

- Internetseite r-stahl.com aufrufen.
- Unter "Support" > "RMA Formular" > "RMA-Schein anfordern" wählen.
- Formular ausfüllen und absenden. Sie erhalten per E-Mail automatisch einen RMA-Schein zugeschickt. Bitte drucken Sie diese Datei aus.
- Gerät zusammen mit dem RMA-Schein in der Verpackung an die R. STAHL Schaltgeräte GmbH senden (Adresse siehe Kapitel 1.1).

# <span id="page-25-1"></span>12 Reinigung

- Zur Vermeidung elektrostatischer Aufladung dürfen die Geräte in explosionsgefährdeten Bereichen nur mit einem feuchten Tuch gereinigt werden.
- Bei feuchter Reinigung: Wasser oder milde, nicht scheuernde, nicht kratzende Reinigungsmittel verwenden.
- Keine aggressiven Reinigungsmittel oder Lösungsmittel verwenden.

# <span id="page-25-2"></span>13 Entsorgung

- Nationale und lokal gültige Vorschriften und gesetzliche Bestimmungen zur Entsorgung beachten.
- Materialien getrennt dem Recycling zuführen.
- Umweltgerechte Entsorgung aller Bauteile gemäß den gesetzlichen Bestimmungen sicherstellen.

# <span id="page-25-3"></span>14 Zubehör und Ersatzteile

# **HINWEIS** Fehlfunktion oder Geräteschaden durch den Einsatz nicht originaler Bauteile. Nichtbeachten kann Sachschaden verursachen! • Nur Original-Zubehör und Original-Ersatzteile der R. STAHL Schaltgeräte GmbH verwenden. Zubehör und Ersatzteile, siehe Datenblatt auf Homepage r-stahl.com.

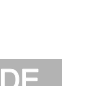

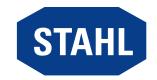

### Operating instructions

Additional languages r-stahl.com

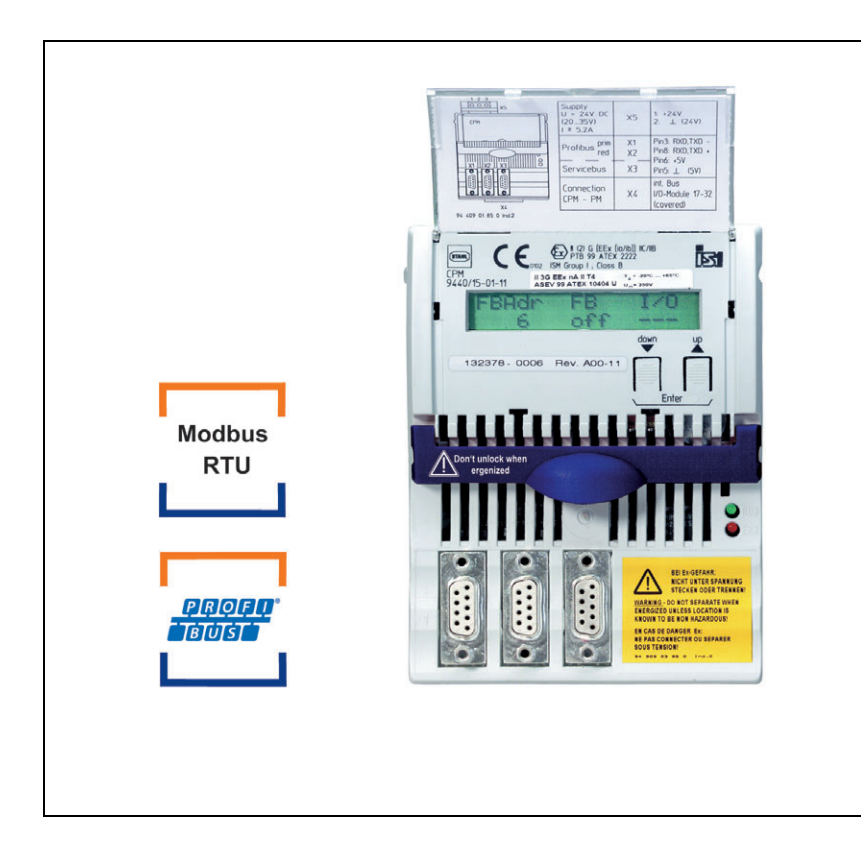

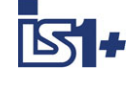

# CPU & power module for Zone 2/Class I, Div. 2

Series 9440/15

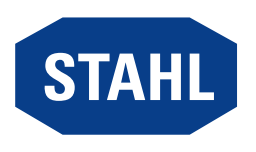

# **Contents**

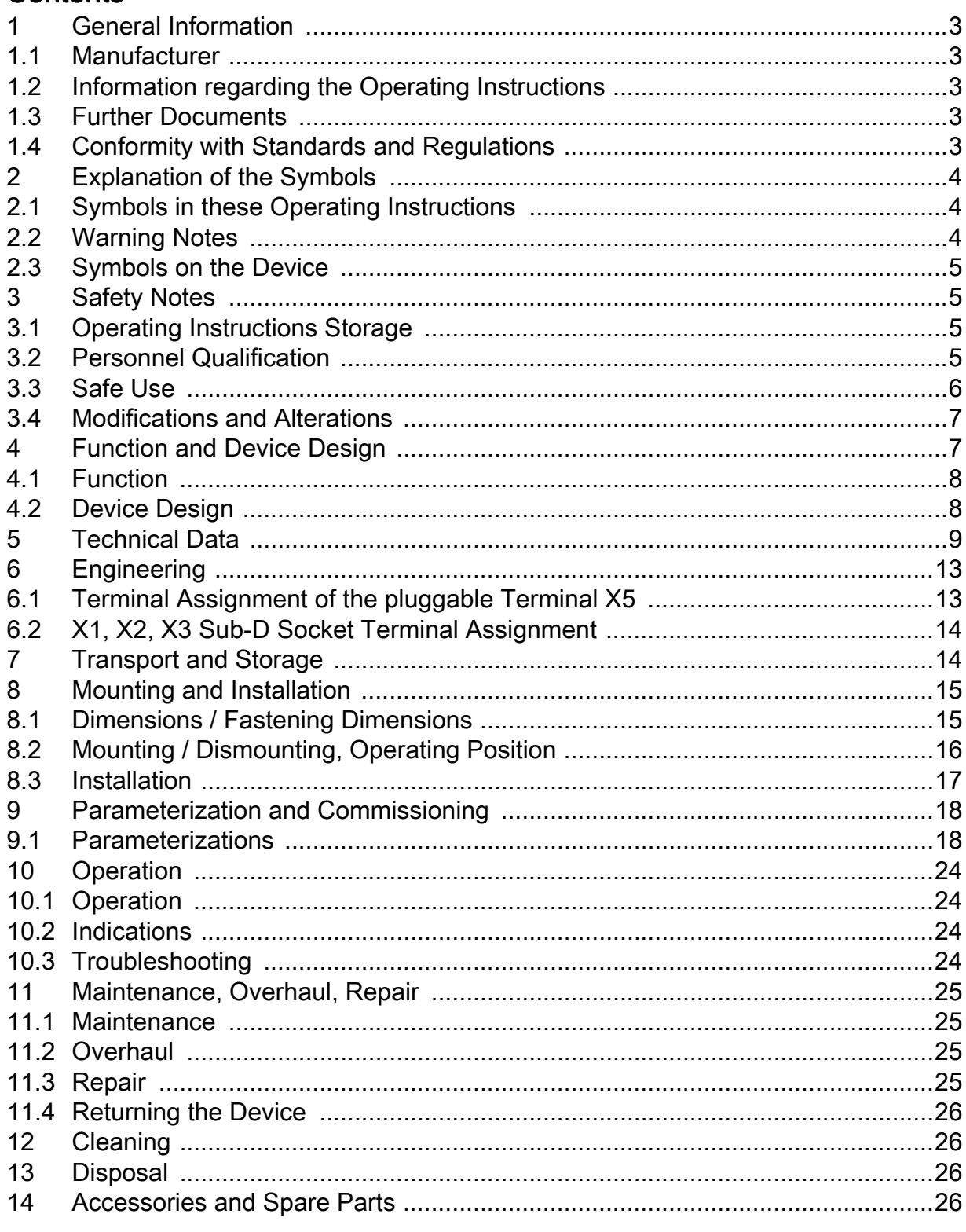

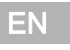

 $\overline{2}$ 

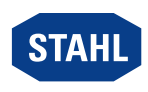

# <span id="page-28-0"></span>1 General Information

### <span id="page-28-1"></span>1.1 Manufacturer

R. STAHL Schaltgeräte GmbH Am Bahnhof 30 74638 Waldenburg Germany

Phone: +49 7942 943-0 Fax: +49 7942 943-4333 Internet: r-stahl.com E-Mail: info@r-stahl.com

### <span id="page-28-2"></span>1.2 Information regarding the Operating Instructions

ID-No.: 162278 / 9440609310 Publication Code: 2020-10-22·BA00·III·en·08

The original instructions are the German edition. They are legally binding in all legal affairs.

# <span id="page-28-3"></span>1.3 Further Documents

- IS1+ coupling description (download from r-stahl.com)
- Data sheet

For documents in other languages, see r-stahl.com.

### <span id="page-28-4"></span>1.4 Conformity with Standards and Regulations

See certificates and EU Declaration of Conformity: r-stahl.com. The device has IECEx approval. For certificate please refer to the IECEx homepage: http://iecex.iec.ch/

Further national certificates can be downloaded via the following link: https://r-stahl.com/en/global/support/downloads/.

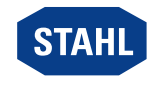

# <span id="page-29-0"></span>2 Explanation of the Symbols

# <span id="page-29-1"></span>2.1 Symbols in these Operating Instructions

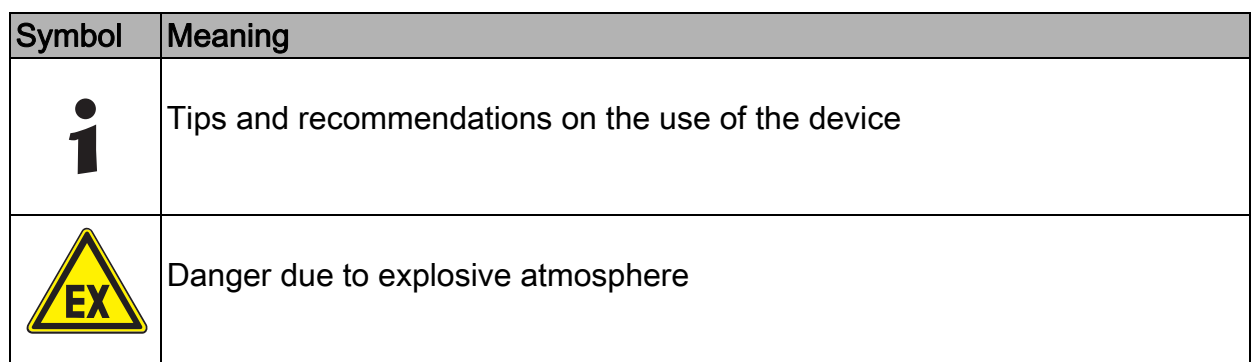

# <span id="page-29-2"></span>2.2 Warning Notes

Warnings must be observed under all circumstances, in order to minimize the risk due to construction and operation. The warning notes have the following structure:

- Signalling word: DANGER, WARNING, CAUTION, NOTICE
- Type and source of danger/damage
- Consequences of danger
- Taking countermeasures to avoid the danger or damage

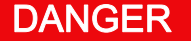

Danger to persons Non-compliance with the instruction results in severe or fatal injuries to persons. WARNING Danger to persons Non-compliance with the instruction can result in severe or fatal injuries to persons. **CAUTION** Danger to persons Non-compliance with the instruction can result in light injuries to persons.

# **NOTICE**

Avoiding material damage

Non-compliance with the instruction can result in material damage to the device and / or its environment.

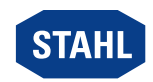

EN

# <span id="page-30-0"></span>2.3 Symbols on the Device

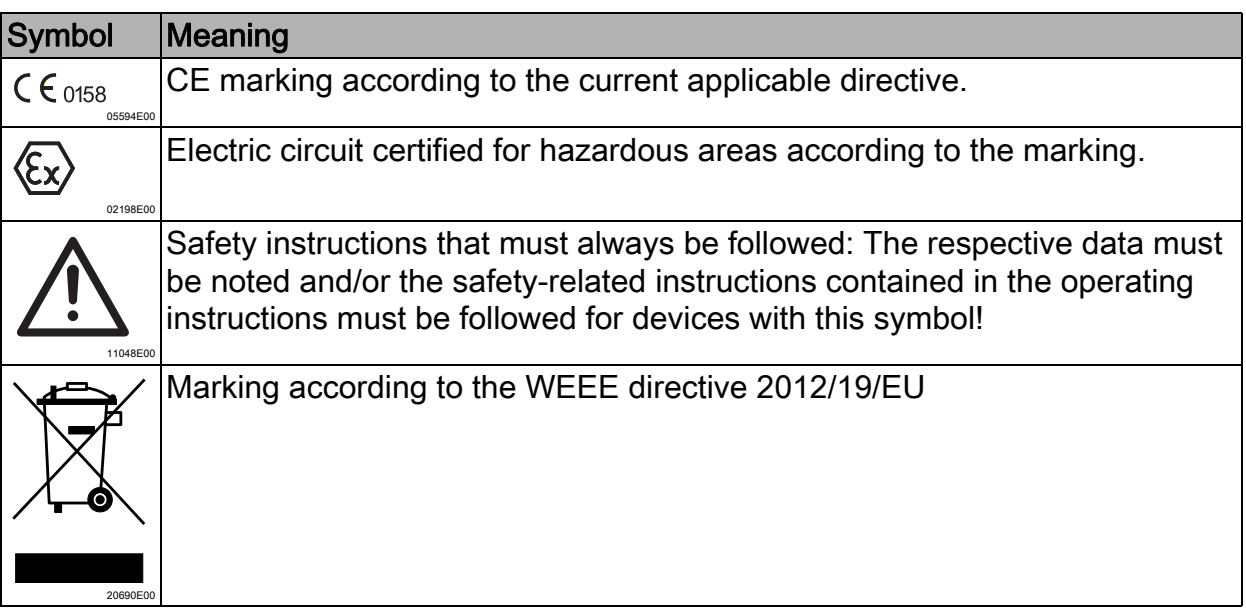

# <span id="page-30-1"></span>3 Safety Notes

# <span id="page-30-2"></span>3.1 Operating Instructions Storage

- Read the operating instructions carefully.
- Store the operating instructions at the mounting location of the device.
- Observe applicable documents and operating instructions of the devices to be connected.

### <span id="page-30-3"></span>3.2 Personnel Qualification

Qualified specialist personnel are required to perform the tasks described in these operating instructions. This primarily applies to work in the following areas

- Project engineering
- Mounting/dismounting the device
- (Electrical) Installation
- Commissioning
- Maintenance, repair, cleaning

Specialists who perform these tasks must have a level of knowledge that meets applicable national standards and regulations.

Additional knowledge is required for tasks in hazardous areas! R. STAHL recommends having a level of knowledge equal to that described in the following standards:

- IEC/EN 60079-14 (Electrical installations design, selection and construction)
- IEC/EN 60079-17 (Inspection and maintenance of electrical installations)
- IEC/EN 60079-19 (Equipment repair, overhaul and reclamation)

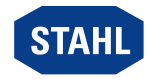

# <span id="page-31-0"></span>3.3 Safe Use

### Before mounting

- Read and observe the safety notes in these operating instructions!
- Ensure that the contents of these operating instructions are fully understood by the personnel in charge.
- Use the device in accordance with its intended and approved purpose only.
- Always consult with R. STAHL Schaltgeräte GmbH if using the device under operating conditions which are not covered by the technical data.
- Make sure that the device is not damaged.
- We cannot be held liable for damage at the device caused by incorrect or unauthorised use or non-compliance with these operating instructions.

### For mounting and installation

- Have mounting and installation performed only by qualified and authorised persons (see chapter "Qualification of the personnel").
- The device is only to be installed in areas for which it is suited based on its marking.
- During installation and operation, observe the information (characteristic values and rated operating conditions) on the rating, data and information plates located on the device.
- Before installation, make sure that the device is not damaged.
- When used in Zone 2, the device is to be installed in a protective enclosure or in a cabinet according to IEC/EN 60079-0. This enclosure (or cabinet) has a suitable degree of protection (at least IP54).
- When used in Zone 22, the device is to be installed in a protective enclosure or in a cabinet according to IEC/EN 60079-31. This enclosure (or cabinet) has a suitable degree of protection (at least IP64).
- For use in Zone 22, the system must only be installed in an enclosure that has been approved for areas with dust (protected by enclosure). The electrician must ensure that the requirements of EN 60079-31 are met, e.g., in regard to dust deposits and permissible temperature.
- Observe and calculate the heat build-up in the enclosure.
- For use in Class I, Division 2, install the device according to the Control drawing!
- For use in a safe area, install the device in an environment with a degree of pollution of 1 or 2 according to IEC/EN 60664-1 and an overvoltage category of I, II or III.
- For operation together with Ex i electrical circuits, protect the non-intrinsically safe terminals with a covering that fulfils the the IP30 degree of protection. If there is no covering, only open the device when it has been disconnected from the power supply.
- The module may only be mounted in a vertical or horizontal position on the 9494 BusRail.
- Connect the DIN rail of the 9494 BusRail to the equipotential bonding.

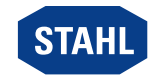

### Commissioning, maintenance, repair

- Only have commissioning and repairs performed by qualified and authorised persons (see chapter "Personnel qualification").
- Before commissioning, make sure that the device is not damaged.
- Perform only maintenance work described in these operating instructions.
- Always clean the device with a damp cloth to prevent electrostatic charge.
- Before dismounting or replacing the module in an explosive atmosphere, ensure that the auxiliary power supply is de-energised.

### <span id="page-32-0"></span>3.4 Modifications and Alterations

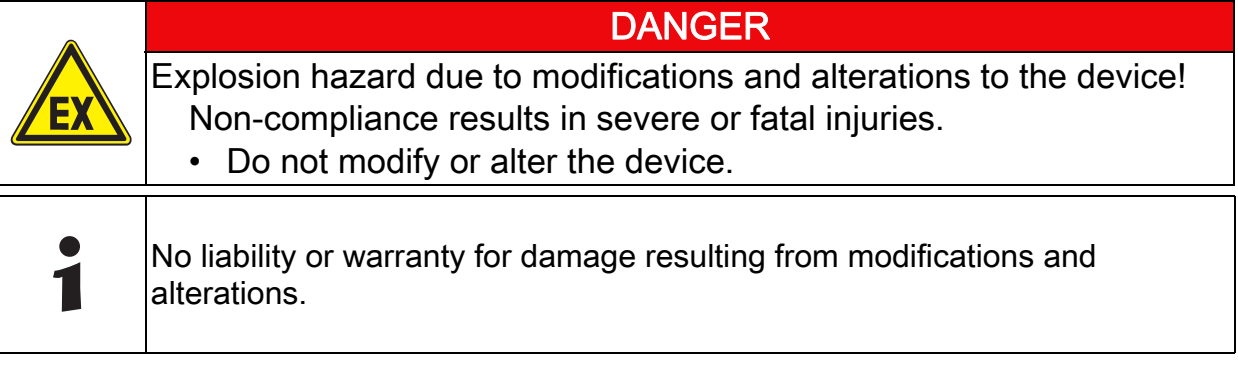

# <span id="page-32-1"></span>4 Function and Device Design

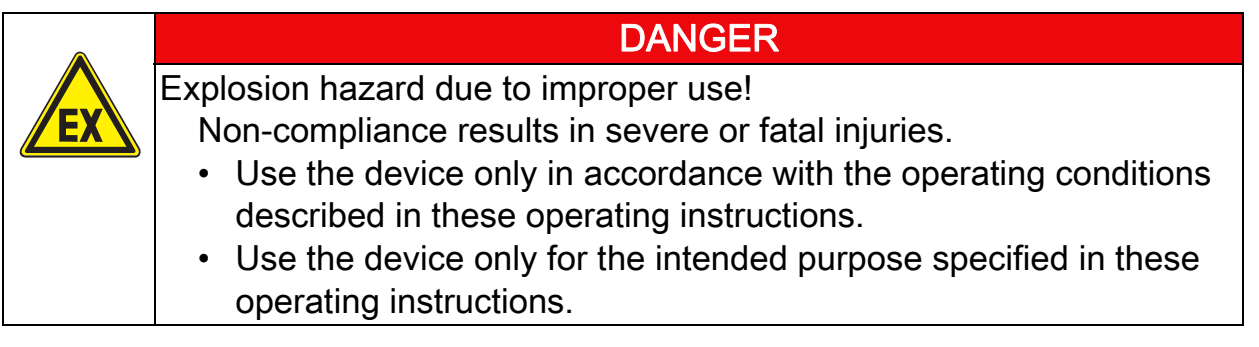

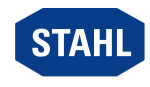

### <span id="page-33-0"></span>4.1 Function

EN

The CPU & power module 9440/15 fulfils the function of a gateway between the internal bus of an IS1+ field station and the fieldbus which connects the field station singly or redundantly to the automation system.

#### Application range

The device is designed for IS1+ field stations and may be installed in hazardous areas of Zone 2/Class I, Div. 2 or Zone. 22.

#### Power supply and communication

The module contains a power supply unit for its own power supply and also for supply to the I/O modules and field circuits. The power supply for the I/O modules is implemented via the BusRail. When using a redundant CPU & power module, the power supply to the I/O modules is internally decoupled with diodes. The power supply unit is fitted with undervoltage monitoring.

Communication with the I/O modules is implemented via the address and data lines on the BusRail. The interface of the CPU & power module with the internal data bus on the BusRail is designed with redundancy.

### <span id="page-33-1"></span>4.2 Device Design

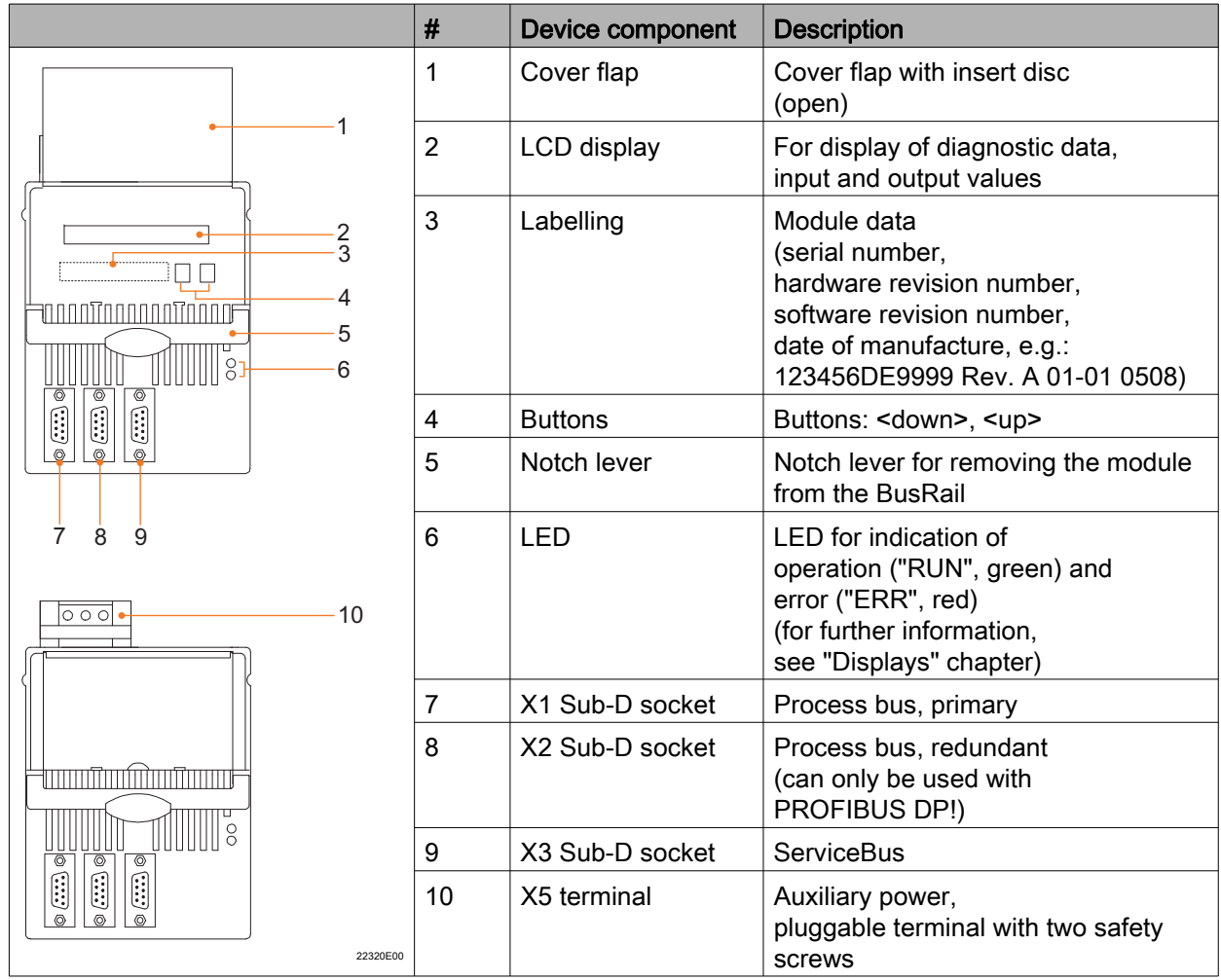

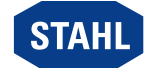

EN

# <span id="page-34-0"></span>5 Technical Data

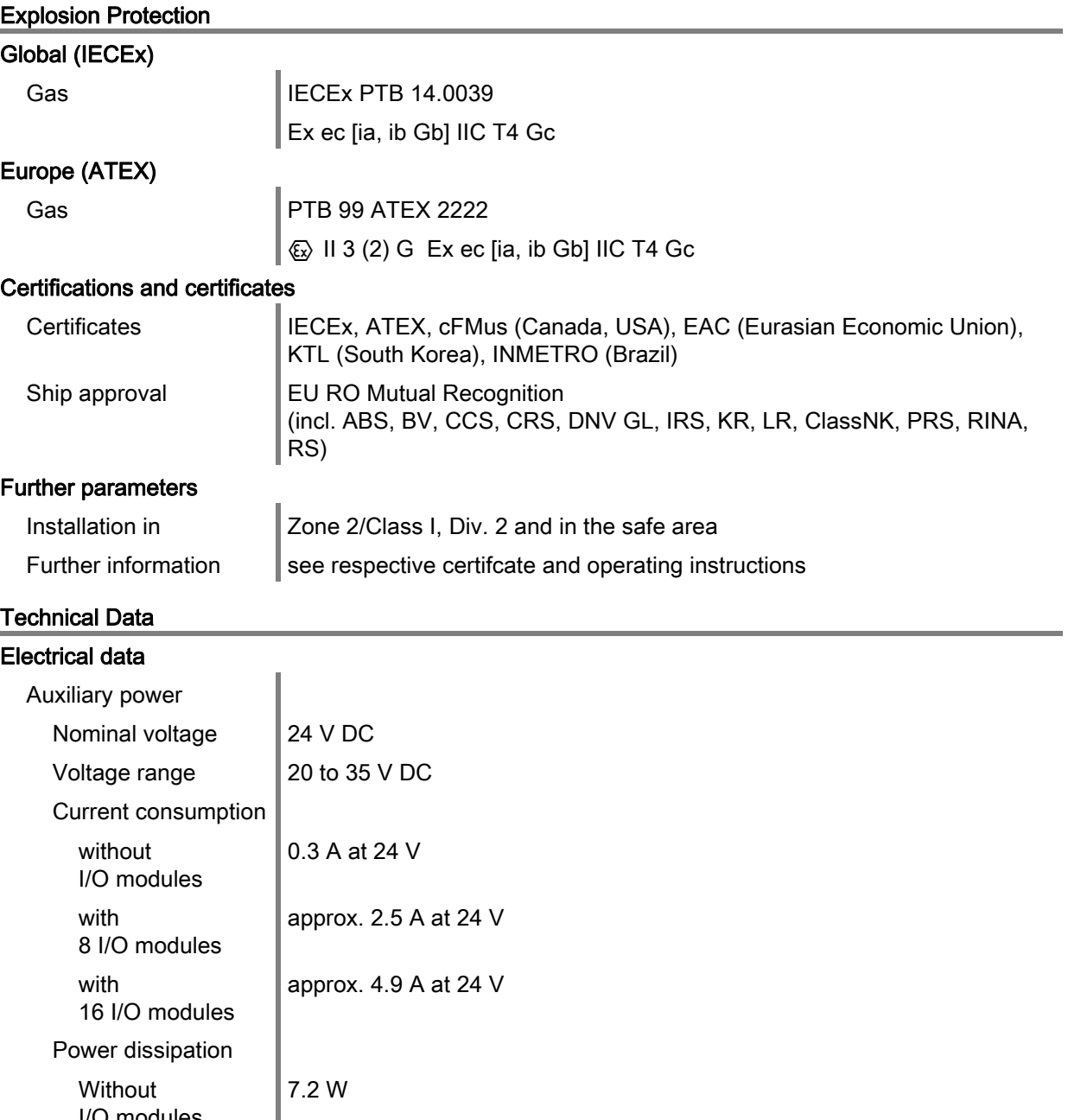

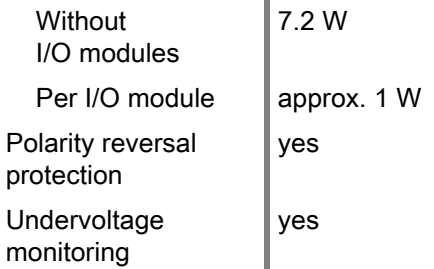

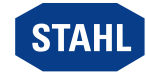

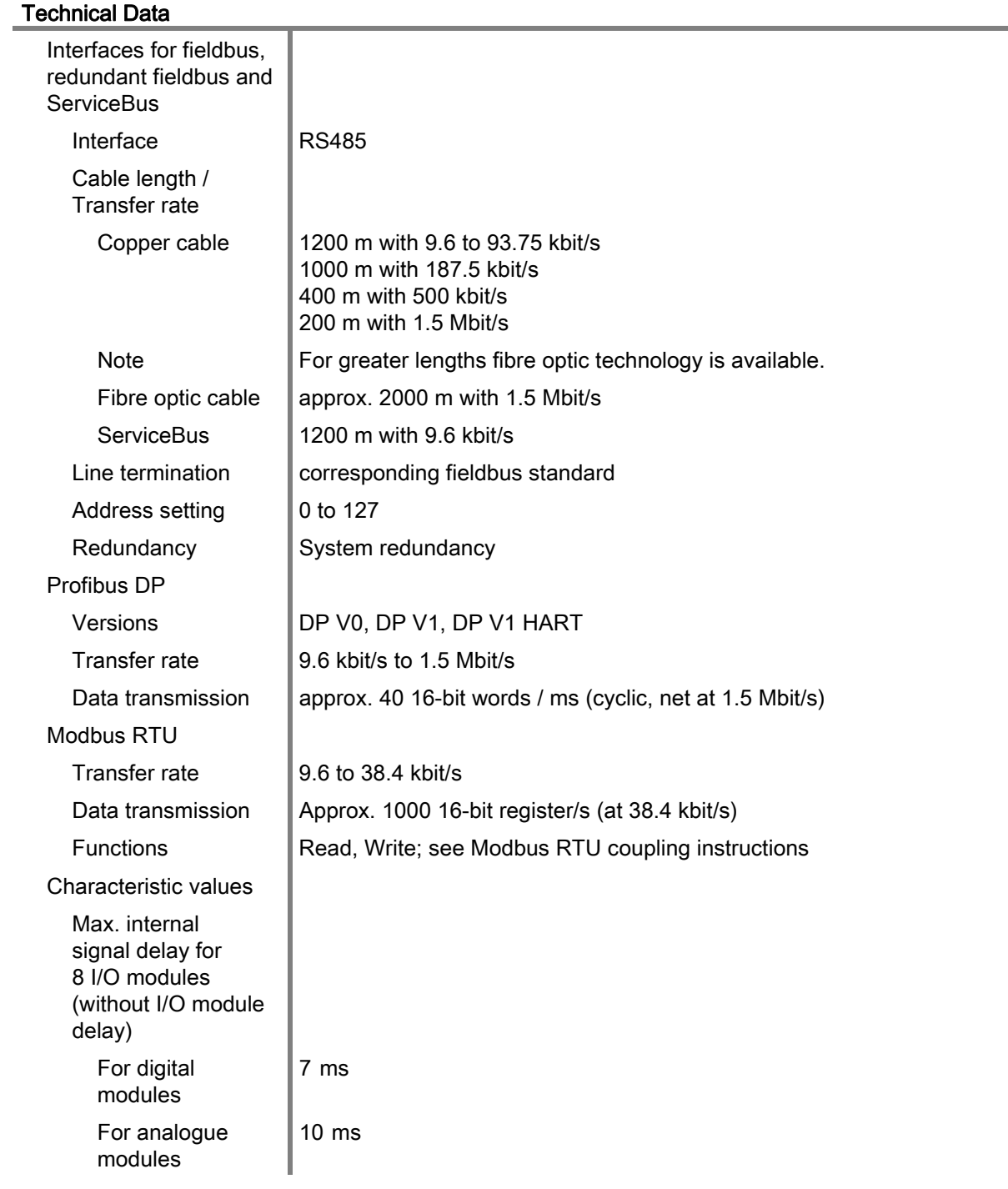

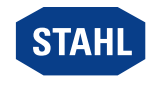

EN

### Technical Data

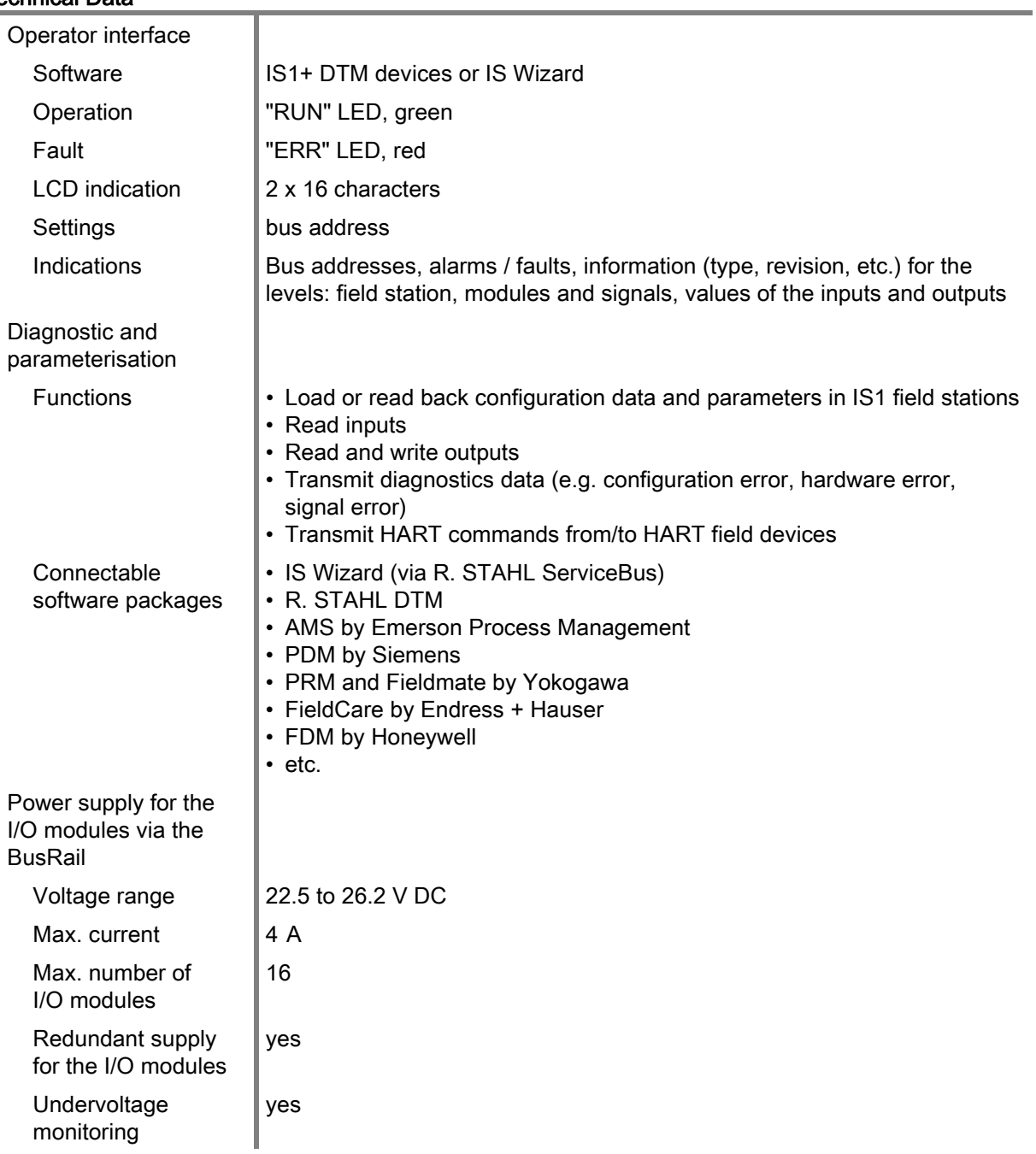

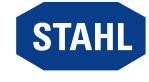

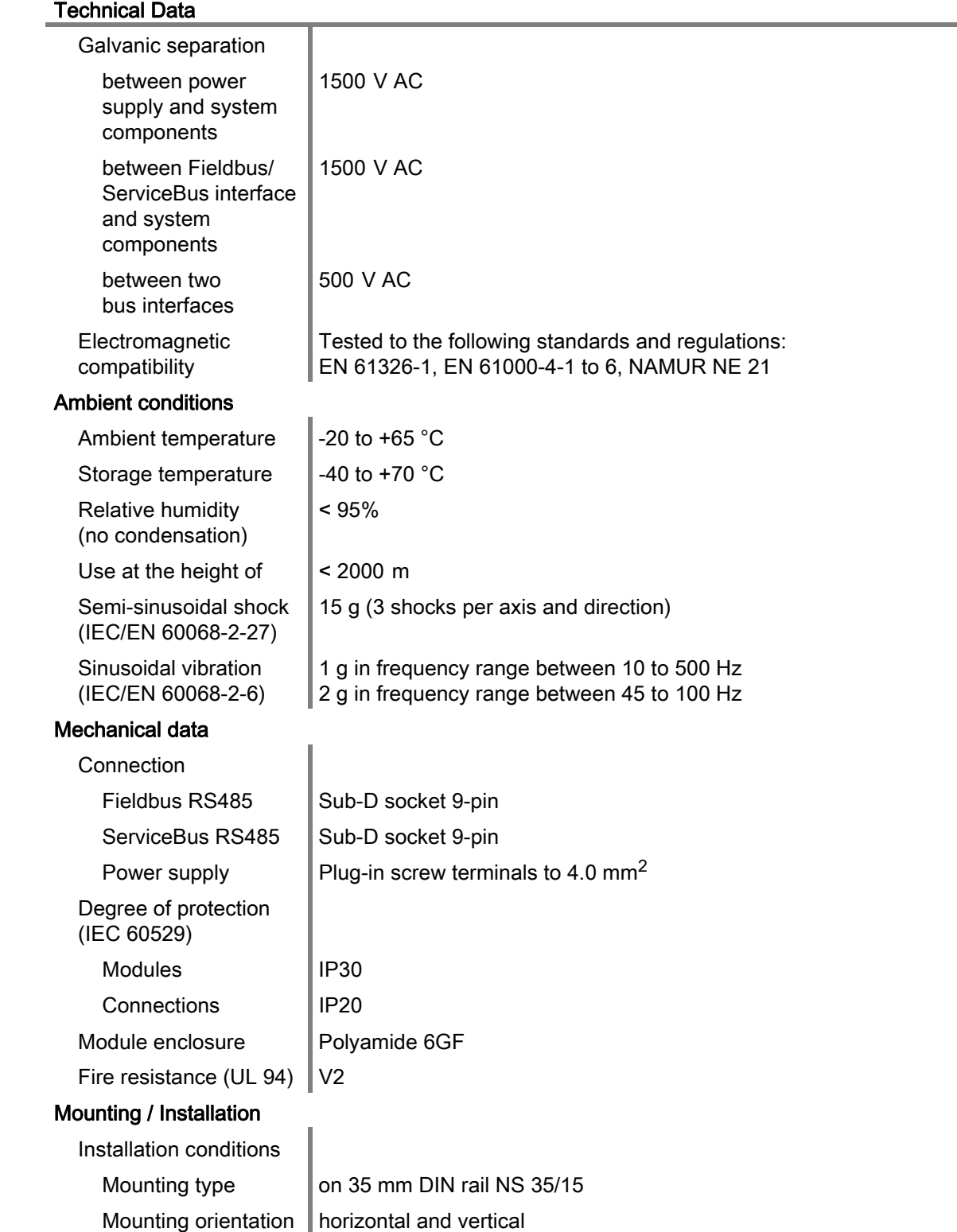

For further technical data, see r-stahl.com.

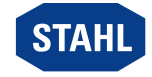

# <span id="page-38-0"></span>6 Engineering

# **NOTICE**

An ambient temperature that is too high may cause failure of the devices installed in the cabinet.

Non-compliance can result in material damage.

• Install and adjust the cabinet in such a way that it is always operated within the permissible temperature range.

The following conditions must be observed during project engineering:

- To ensure adherence with the intended use, only install the device on the IS1+ 9494 BusRail.
- Operation of the device is only permissible in three approved mounting positions: See chapter "Mounting/dismounting on BusRail".
- Up to 16 I/O modules can be operated using the device. If only analogue modules are used, up to 15 I/O modules can be operated.
- The primary device must be mounted on the first slot of the 9494 BusRail.
- The redundant device (optional) must be mounted on the second slot of the 9494 BusRail.
- The DIN rail of the 9494 BusRail must be connected to the equipotential bonding of the hazardous area.
- Work on the connected auxiliary power electrical circuits is permitted only if they are de-energised.

# <span id="page-38-1"></span>6.1 Terminal Assignment of the pluggable Terminal X5

The auxiliary power is connected to the CPM module via a pluggable X5 terminal (included in the module scope of delivery).

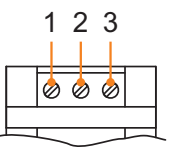

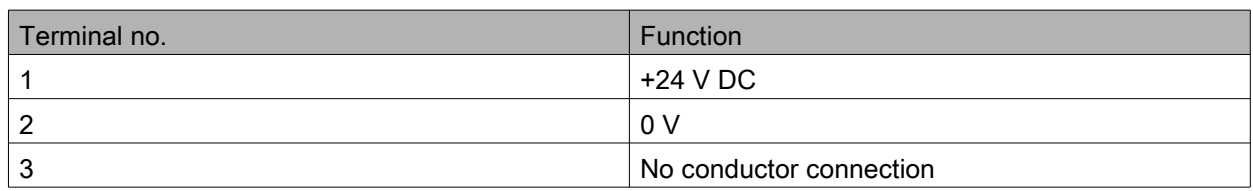

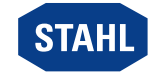

# <span id="page-39-0"></span>6.2 X1, X2, X3 Sub-D Socket Terminal Assignment

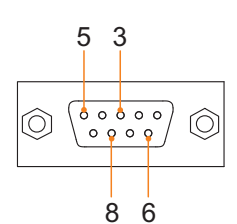

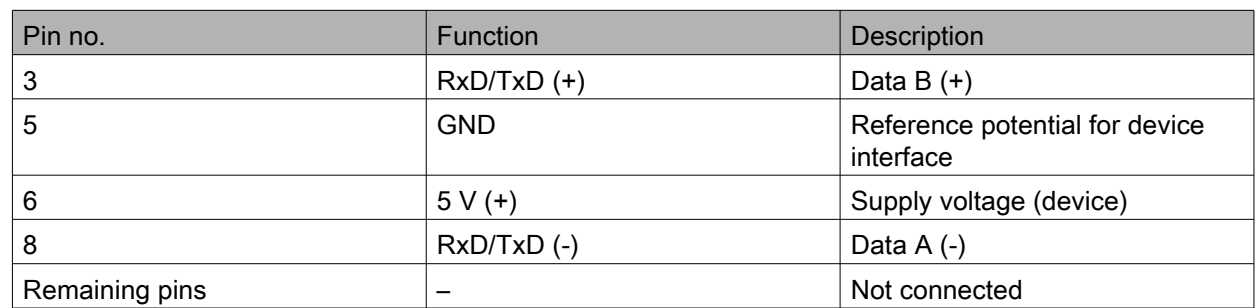

# <span id="page-39-1"></span>7 Transport and Storage

- Transport and store the device only in the original packaging.
- Store the device in a dry place (no condensation) and vibration-free.
- Do not drop the device.

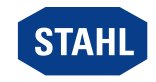

EN

# <span id="page-40-0"></span>8 Mounting and Installation

The device is approved for use in gas explosion hazardous areas of Zone 2 and dust explosion hazardous area of Zone 22 and in safe areas.

### DANGER

Explosion hazard due to incorrect installation of the device! Non-compliance results in severe or fatal injuries.

- Carry out installation strictly according to the instructions and national safety and accident prevention regulations to maintain the explosion protection.
- Select and install the electrical device so that explosion protection is not affected due to external influences, i.e. pressure conditions, chemical, mechanical, thermal and electric impact such as vibration, humidity and corrosion (see IEC/EN 60079-14).
- The device must only be installed by trained qualified personnel who is familiar with the relevant standards.

# <span id="page-40-1"></span>8.1 Dimensions / Fastening Dimensions

Dimensional drawings (all dimensions in mm [inches]) – Subject to change

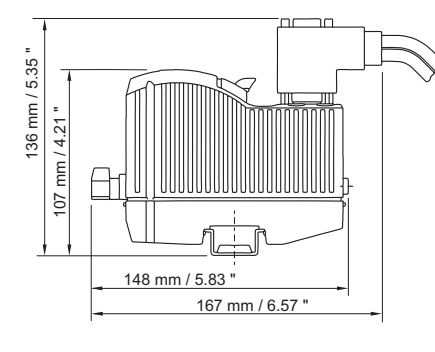

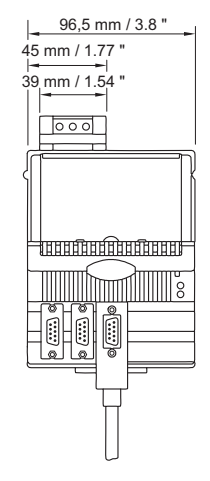

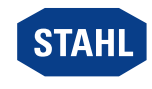

# <span id="page-41-0"></span>8.2 Mounting / Dismounting, Operating Position

## 8.2.1 Mounting / Dismounting on BusRail

# **NOTICE**

Malfunction or device damage caused by improper mounting. Non-compliance may lead to material damage!

• Mount the device in vertical direction only, with the reading direction of the LCD display from below, left or right, as desired.

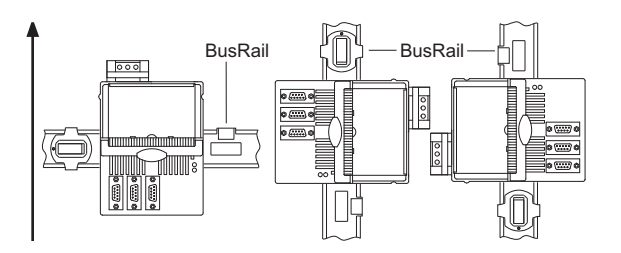

### Mounting on BusRail

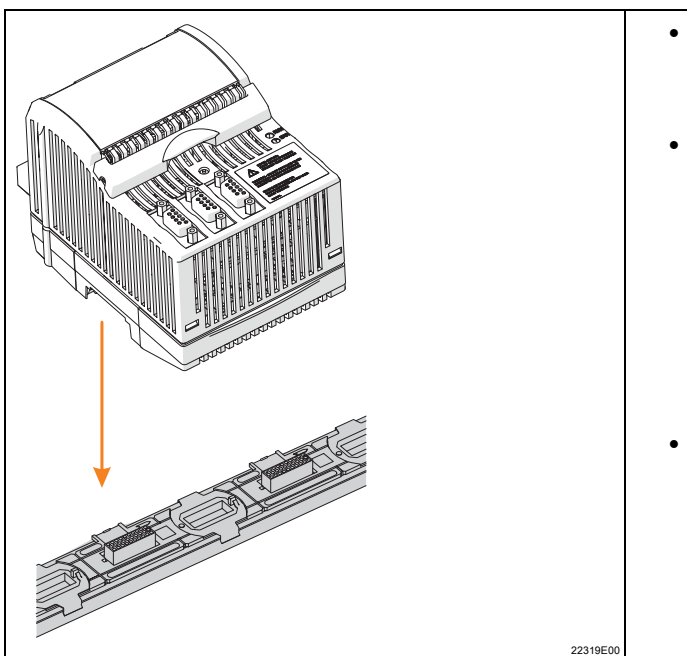

• Position the module vertically at the first slot of the BusRail and press lightly to snap it into place.

12228E00

• Press the module down onto the BusRail on the left and right to ensure that it is properly secured! There should not be any gap between the module and BusRail! The module must not be able to disconnect without the notch lever being actuated.

• Plug the pluggable terminal X5 into the module and secure it against loosening using safety screws (tightening torque 0.5 to 0.6 Nm).

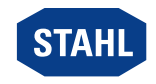

### 8.2.2 Requirements for Dismounting / Module Replacement

Observe the following before dismounting or replacing the module in an explosive atmosphere:

• Disconnect the auxiliary power.

### **Dismounting**

- Loosen the screws of the pluggable terminal X5.
- Disconnect the pluggable terminal X5 from the module to be replaced.
- Remove fieldbus connections from the Sub-D sockets.
- Pull the blue notch lever of the module upwards to unlock the module.
- Remove the module vertically from the BusRail.

### Module replacement (after dismounting)

- Position the new module vertically at the intended slot of the BusRail and press lightly to snap it into place.
- Press the module down onto the BusRail on the left and right to ensure that it is properly secured.

When doing this, check that there is no gap between the module and BusRail. The module must not be able to disconnect without the notch lever being actuated.

- Connect the fieldbuses again to the Sub-D sockets.
- Plug the pluggable terminal X5 into the module and secure it against loosening using screws (tightening torque 0.5 to 0.6 Nm).

# <span id="page-42-0"></span>8.3 Installation

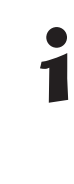

Operation under difficult conditions, such as, in particular, on ships, requires additional measures to be taken for correct installation, depending on the place of use. Further information and instructions on this can be obtained from your regional sales contact on request.

### 8.3.1 Connection of the Auxiliary Power

- Connect auxiliary power to terminal X5 (see chapter 6.1). The nominal voltage of auxiliary power is 24 V DC (see data sheet).
- Secure the pluggable terminal on the CPU & power module against loosening using screws (tightening torque 0.5 to 0.6 Nm)

### 8.3.2 Connecting the Fieldbus

- Connect the primary fieldbus to the Sub-D socket X1.
- If necessary, connect a redundant fieldbus to Sub-D socket X2 (only possible with Profibus DP!).
- Secure the Sub-D connector against loosening using screws (tightening torque 0.5 to 0.6 Nm).

### 8.3.3 Connecting the ServiceBus

- Connect the ServiceBus to Sub-D socket X3.
- Secure the Sub-D connector against loosening using screws (tightening torque 0.5 to 0.6 Nm).

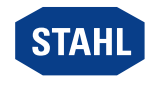

# <span id="page-43-0"></span>9 Parameterization and Commissioning

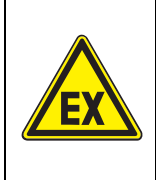

### **DANGER**

Explosion hazard due to incorrect installation!

Non-compliance results in severe or fatal injuries.

- Check the device for proper installation before commissioning.
- Comply with national regulations.

Before commissioning, ensure the following:

- Installation of the device according to regulations.
- Correct connection of the cables.
- No damage at the device and connection cables.
- Tight seat of the screws at the terminals. Correct tightening torque: 0.5 to 0.6 Nm.

### <span id="page-43-1"></span>9.1 Parameterizations

Parameterisation and commissioning of the CPM and of the connected I/O modules is carried out using the automation system and the ServiceBus (optional). Only the fieldbus address of the CPM must be set directly at the module.

The buttons of the LCD display can be used

- to set the fieldbus address of the device
- Display information about the device and the I/O modules installed on the BusRail (see "Displays" chapter).

### 9.1.1 LCD Displays

### Switch to a specific module display

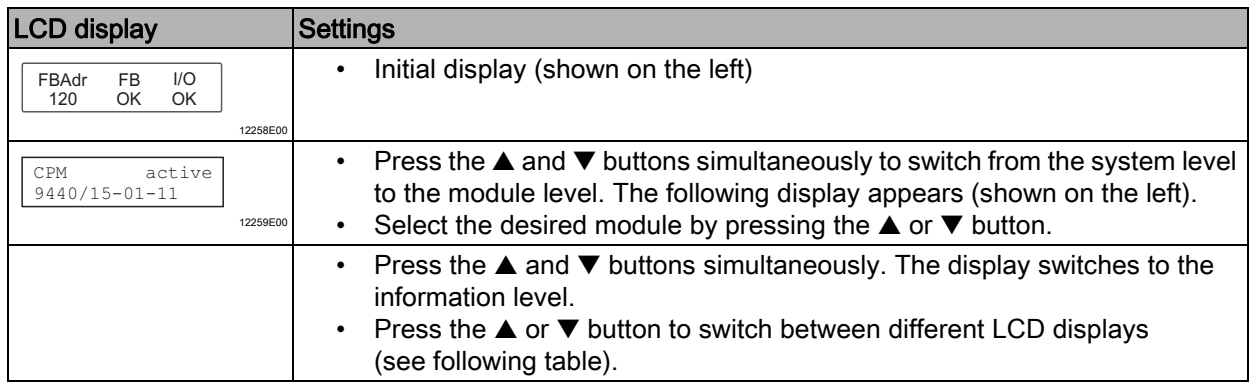

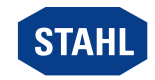

EN

# Display of the CPM status information

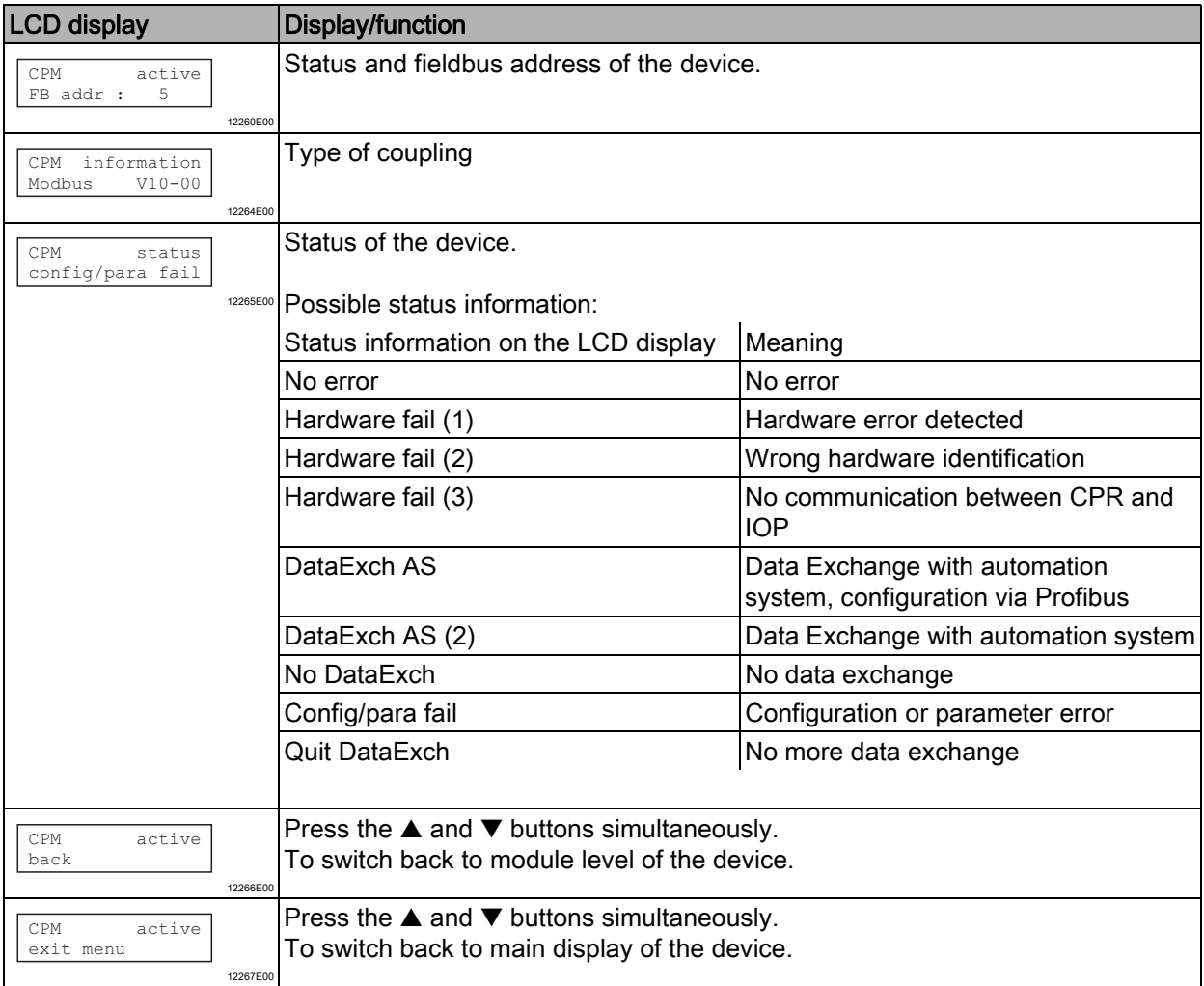

# Switch to a specific module display

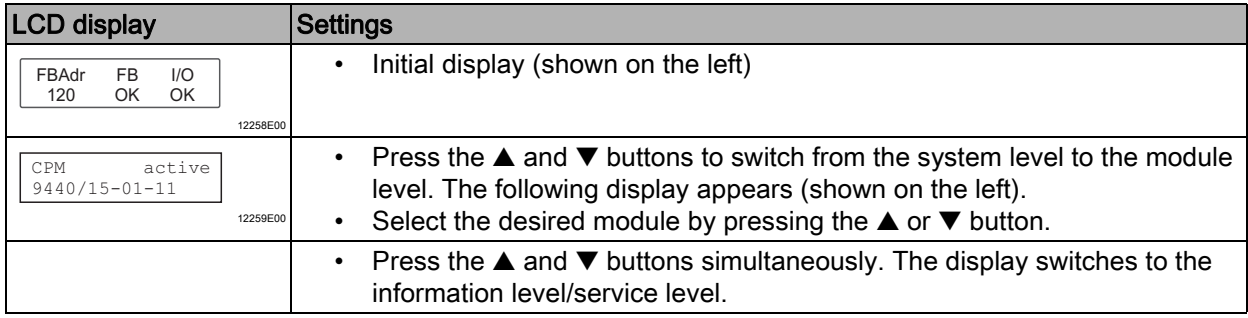

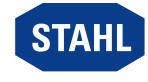

# Status information display for the I/O module

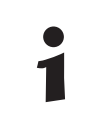

The following displays show the same design for all I/O modules.

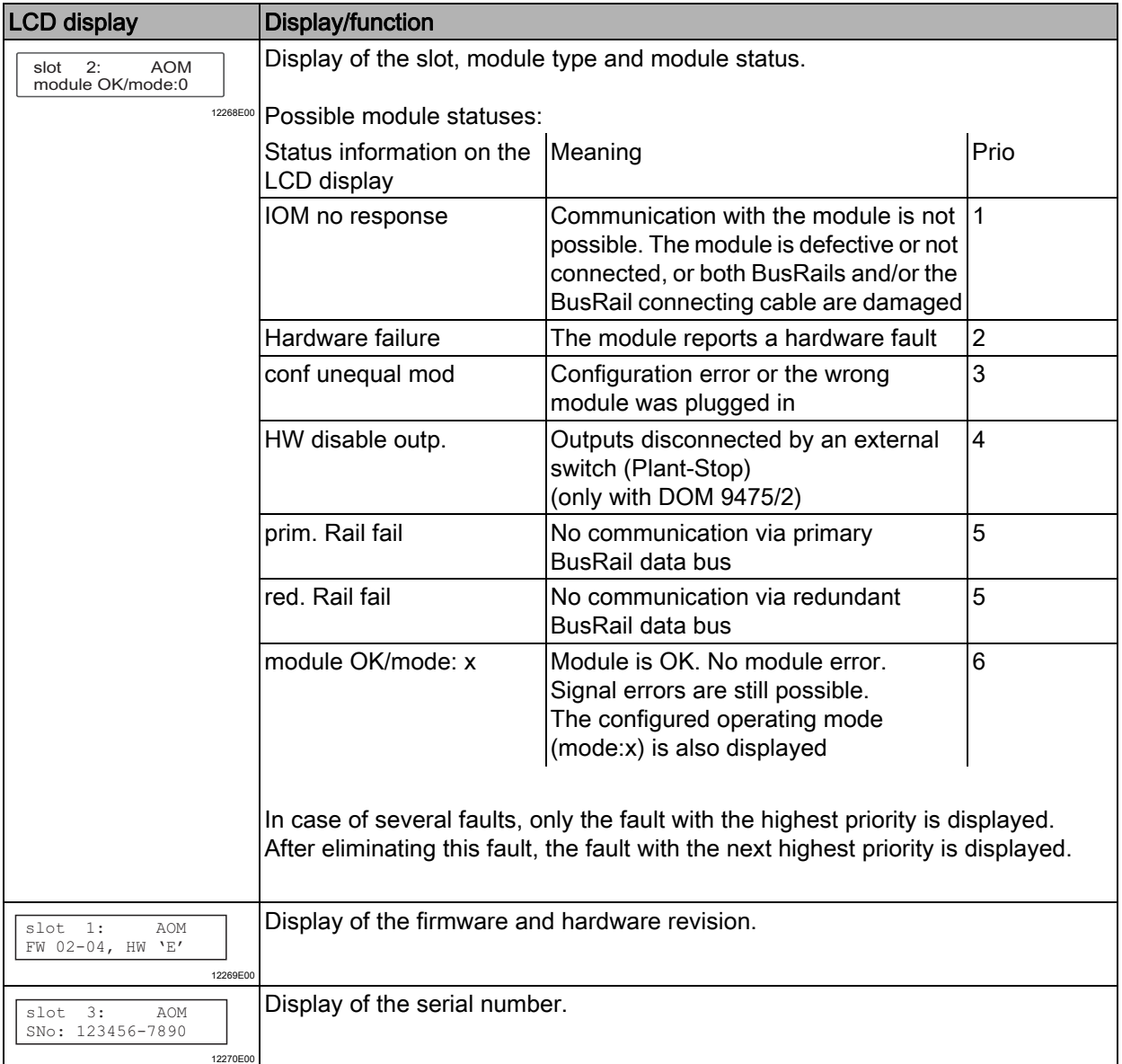

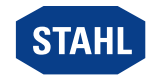

EN

### Digital module

In addition to the general displays, digital modules also exhibit the following displays:

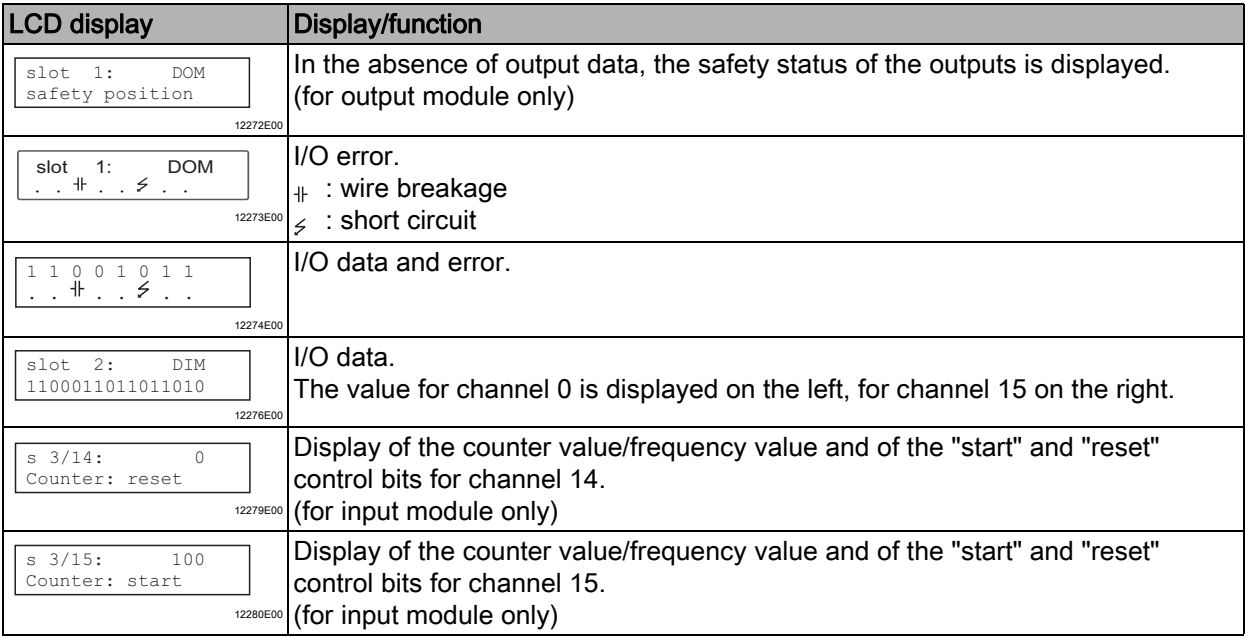

### Analogue module

In addition to the general displays, the analogue module also has the following displays, see table.

When using HART for module 9468, there are additional menu items (see "Analogue module with HART")

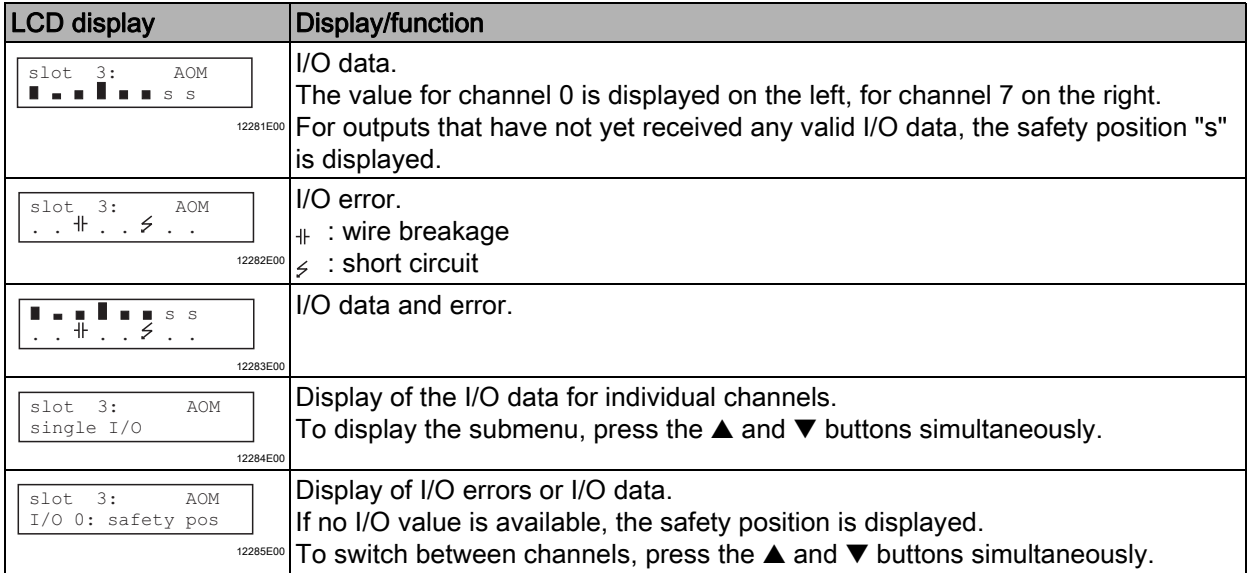

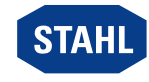

### Analogue module with HART

For HART Module 9468, the HART PV can be displayed.

The sub-menu only appears if the analogue modules for the transmission of HART PV are configured.

Only configured HART PVs are displayed.

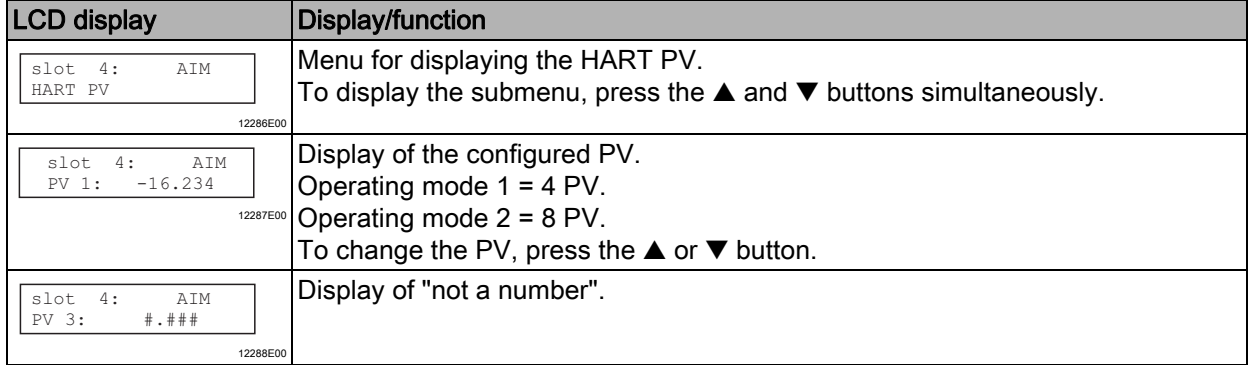

### Temperature input module

In addition to the general displays, the Temperature Input Modules also has the following displays:

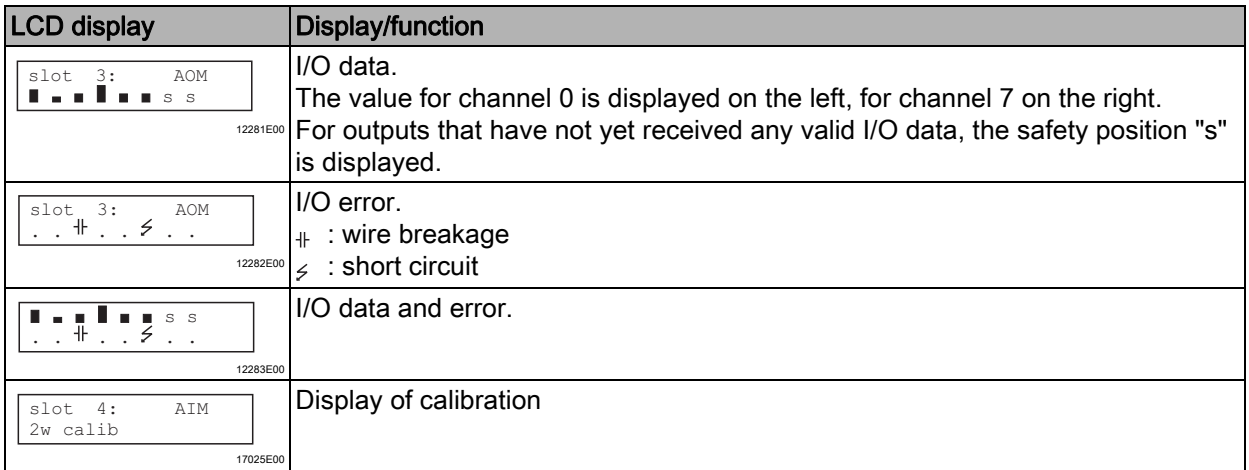

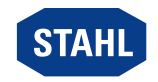

EN

## 9.1.2 Start-Up

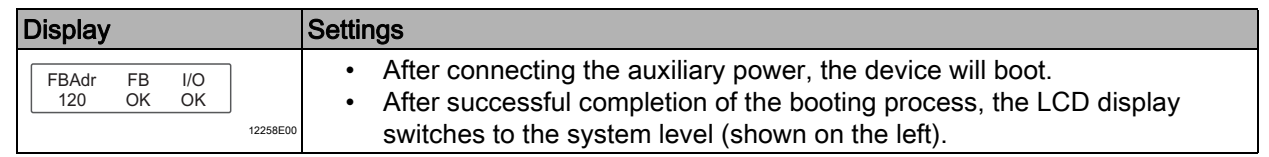

# 9.1.3 Setting the Fieldbus Address

1

The fieldbus address can be set only if the device is not in the Data Exchange mode.

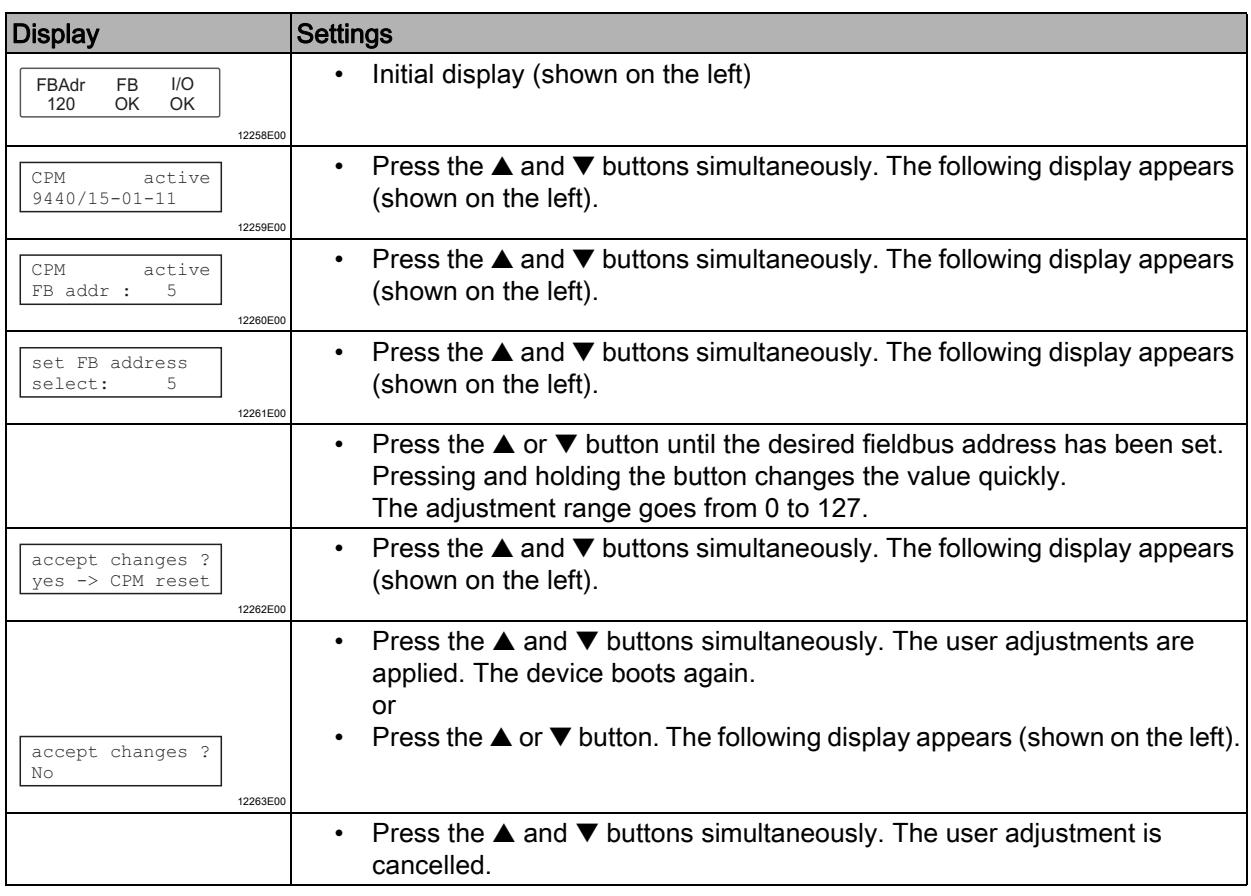

After setting the fieldbus address, the device boots again. The fieldbus address is permanently saved and is also available after reset or recommissioning.

 $\bullet$ 1

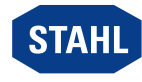

# <span id="page-49-0"></span>10 Operation

# <span id="page-49-1"></span>10.1 Operation

After mounting, installation and commissioning (see the "Mounting and installation" and "Parameterisation and commissioning" chapters) the CPU & power module is ready for operation.

Please observe the additional documentation (coupling description)

### <span id="page-49-2"></span>10.2 Indications

The corresponding LEDs on the device indicate the operating state of the device (see also the chapter "Function and device design").

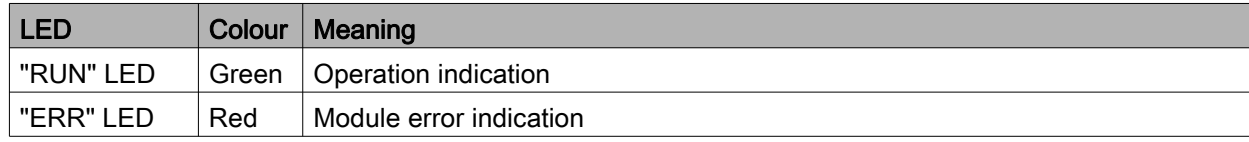

# <span id="page-49-3"></span>10.3 Troubleshooting

For troubleshooting, refer to the following troubleshooting guide:

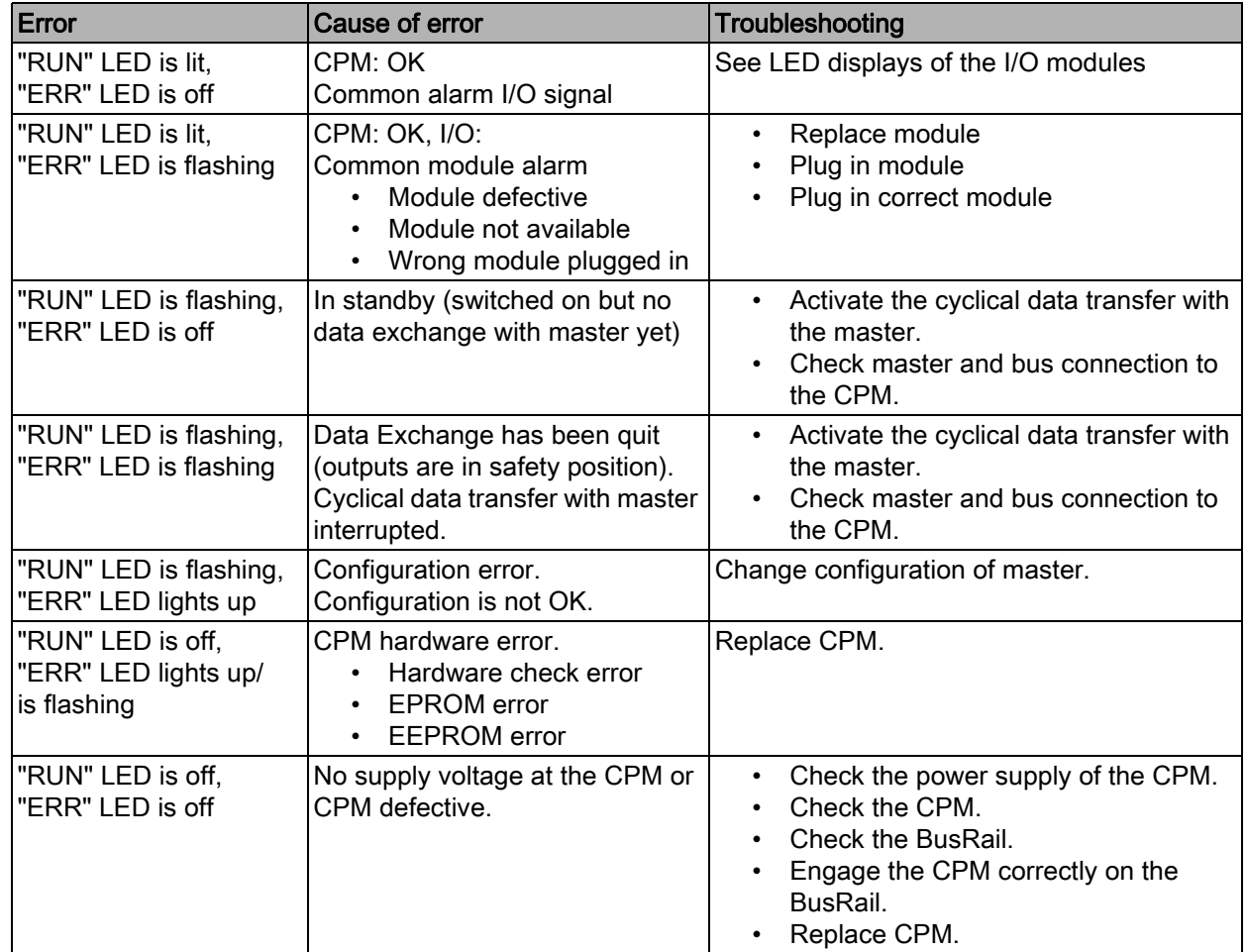

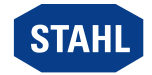

EN

If the error cannot be eliminated using the specified procedures:

• Contact R. STAHL Schaltgeräte GmbH.

For rapid processing, have the following information ready:

- Type and serial number of the device
- DCS/PLC
- Protocol
- Revision no./firmware version
- Purchase information
- Error description
- Intended use (in particular input and output wiring)

# <span id="page-50-0"></span>11 Maintenance, Overhaul, Repair

### <span id="page-50-1"></span>11.1 Maintenance

- Consult the relevant national regulations to determine the type and extent of inspections.
- Adapt inspection intervals to the operating conditions.

During maintenance of the device, check at least:

- whether the clamping screws holding the electric lines are securely seated,
- whether the device enclosure and / or protective enclosure have cracks or other visible signs of damage,
- whether the permissible ambient temperatures are observed,
- whether the device is used according to its designated use.

### <span id="page-50-2"></span>11.2 Overhaul

The device does not require regular maintenance.

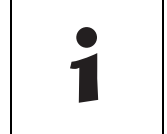

Observe the relevant national regulations in the country of use.

### <span id="page-50-3"></span>11.3 Repair

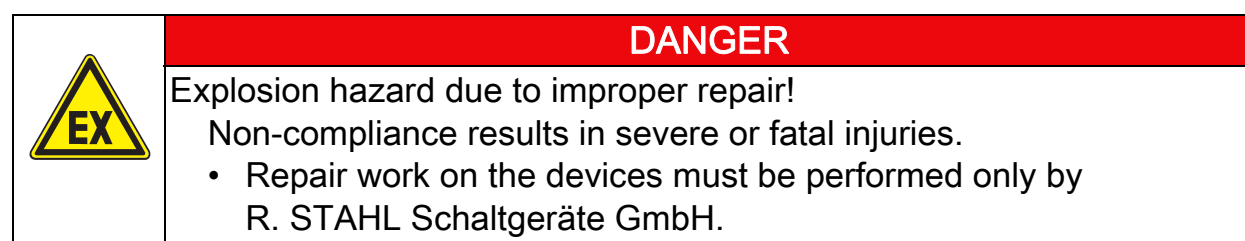

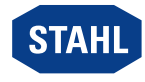

### <span id="page-51-0"></span>11.4 Returning the Device

• Only return or package the devices after consulting R. STAHL! Contact the responsible representative from R. STAHL.

R. STAHL's customer service is available to handle returns if repair or service is required.

• Contact customer service personally.

or

- Go to the r-stahl.com website.
- Under "Support" > "RMA" > select "RMA-REQUEST".
- Fill out the form and send it. You will automatically receive an RMA form via email. Please print this file off.
- Send the device along with the RMA form in the packaging to R. STAHL Schaltgeräte GmbH (refer to chapter 1.1 for the address).

# <span id="page-51-1"></span>12 Cleaning

- To avoid electrostatic charging, the devices located in potentially explosive areas may only be cleaned using a damp cloth.
- When cleaning with a damp cloth, use water or mild, non-abrasive, non-scratching cleaning agents.
- Do not use aggressive detergents or solvents.

# <span id="page-51-2"></span>13 Disposal

- Observe national and local regulations and statutory regulation regarding disposal.
- Separate materials when sending it for recycling.
- Ensure environmentally friendly disposal of all components according to the statutory regulations.

### <span id="page-51-3"></span>14 Accessories and Spare Parts

**NOTICE** 

Malfunction or damage to the device due to the use of non-original components. Non-compliance can result in material damage.

• Use only original accessories and spare parts from R. STAHL Schaltgeräte GmbH.

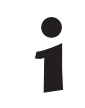

For accessories and spare parts, see data sheet on our homepage r-stahl.com.

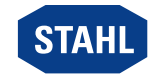

EN

# EU-Konformitätserklärung

*EU* Declaration of Conformity *Declaration de Conformite UE*

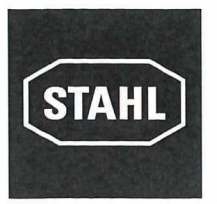

# **R. STAHL Schaltgeräte GmbH • Am Bahnhof 30 • 74638 Waldenburg, Germany**

**erklärt in alleiniger Verantwortung /** *declares in its sole responsibility* **/** *declare sous sa seule responsabilite*

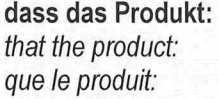

 $CPU$  & Power Modul *that the product: CPU & Power Module que le produit: Module CPU & Alimentation*

**Typ(en) /***type(s)* **/***type(s):* **9440/15-01 -11**

**mit den Anforderungen der folgenden Richtlinien und Normen übereinstimmt.**  $i$ s in conformity with the requirements of the following directives and standards. *est conforme aux exigences des directives et des normes suivantes.*

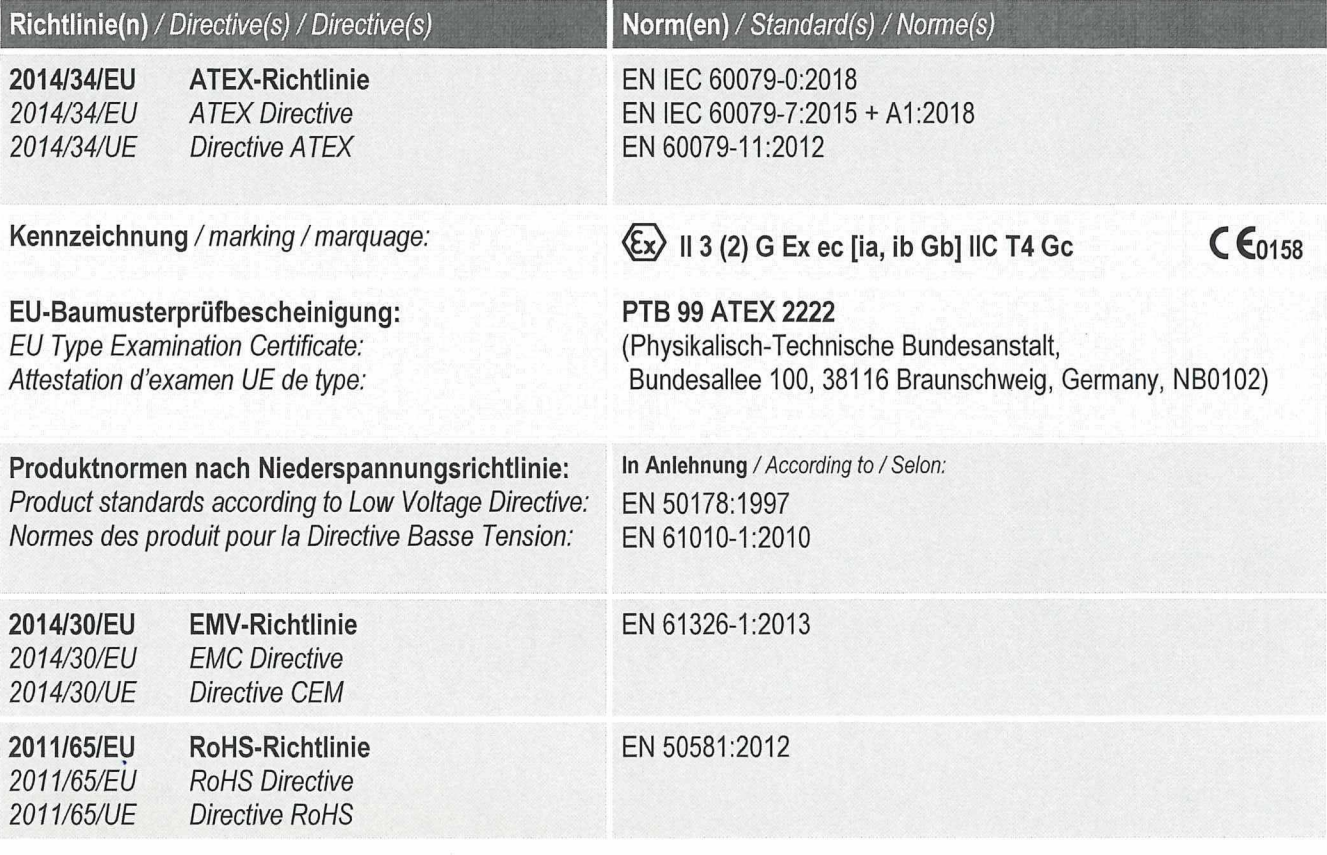

Waldenburg, 2020-06-30

**Ort und Datum** *Place and date Lieu et date*

i.V.

**Carsten Brenner Leiter Geschäftsbereich Automation** *Vice President Business Unit Automation Vice-president Business Unit Automation*

i.V.

**Jürgen: Fj^lmüller** Leiter Qualitätsmanagement *Direktor Quality Management DirecteurAssurance de Qualite*

Class I, DIV 2 / Zone 2 Installation for connection to I/O Modules located in Class I, II, III, Division 2, Group A-G, or Class I, Zone 2, Group IIC/IIB Hazardous (Classified) Locations

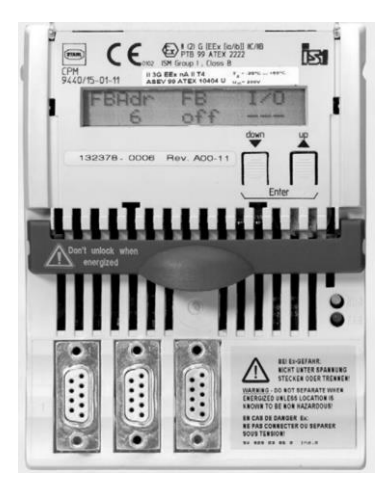

#### Connection allocation

CPU & Power Module for Division 2 or Zone 2, type 9440/15-01-11

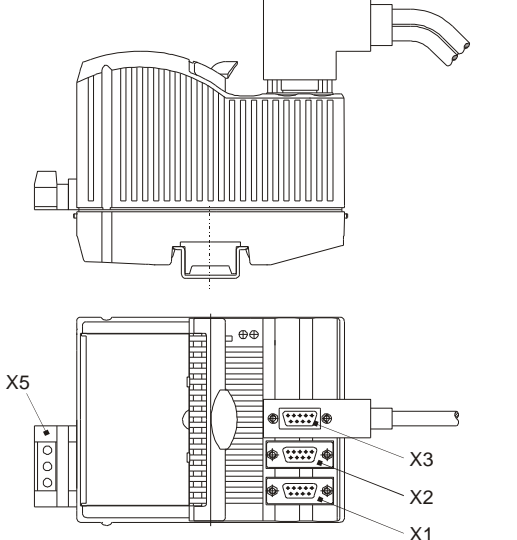

#### **Power supply (X5)**

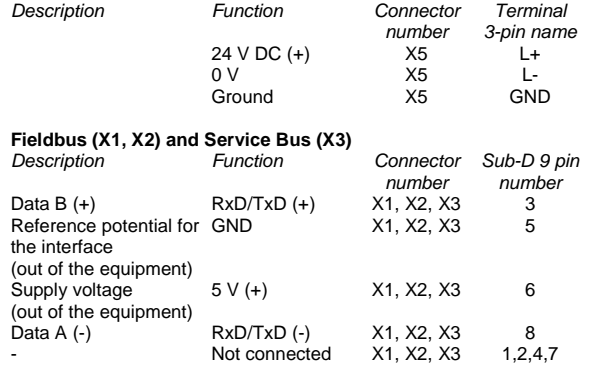

The Type 9440/15-01-11 CPU & Power Module is an nonincendive module for installation in Class I, Division 2, Group A-D or Class I, Zone 2, Group IIC/IIB hazardous location; Providing intrinsically safe BusRail and nonincendive RS485 interfaces according to NEC Article 504/505 or Canadian Electrical Code, CSA C22.

 $I_{in} = 5.2 A$ 

 $V_{\text{max}} = 250 V$ 

Safety data for wiring configurations to the left are as follows:

**Power Supply (input/primary) Connector X5**

 $U_{\text{max}} = 250$  V **Data interfaces RS 485 Connectors X1, X2, X3**

**(primary)** Data circuits as per I/O Standard RS 485

Nonincendive connections  $V_{OC} = 13.2$  V,  $I_{SC} = 110$  mA  $C_i = 0.12 \mu F$ , L<sub>i</sub> = 0 mH  $U_{\text{max}} = 13.2 \text{ V}, I_{\text{max}} = 110 \text{ mA}$  $C_a = 5 \,\mu\text{F}$ ,  $L_a = 6.5 \,\text{mH}$ 

Uin = 24 V DC (20 V … 35 V DC)

#### **Module 1-16 over BusRail:**

CL I, DIV 1, A-D / CL I Zone 1, GP IIC/IIB:

Power Supply (output/secondary):

With intrinsically safe type of protection:

Maximum value:  $V_{OC} = 26.2$  V The circuit requires external current limitation which is provided by the system

Address and data bus (secondary):

With intrinsically safe type of protection: Maximum values:  $V_{OC} = 6.6 V$ 

$$
I_{SC} = 105 \text{ mA}
$$
  

$$
V_{max} = 6.6 \text{ V}
$$

Linear characteristic curve, the effective internal capacitance and inductance are negligibly small.

#### **Notes:**

1. For Entity concept use the appropriate parameters from above to ensure the following:<br> $V_{OC}$  or  $V_t \leq V_{max}$ 

 $V_{\text{OC}}$  or  $V_t \leq V_{\text{max}}$   $C_a \geq C_i + C_{\text{leads}}$ <br> $I_{\text{SC}}$  or  $I_t \leq I_{\text{max}}$   $L_a \geq L_i + L_{\text{leads}}$  $L_a \geq L_i + L_{leads}$ 

- 2. Electrical Apparatus connected to an intrinsically safe system must not use or generate voltages > 250 V (Umax)
- 3. Do not connect or disconnect non I.S. power supply to X5 unless area is known to be non-hazardous.
- 4. Do not detach from or plug the CPU & Power Module to the BusRail when energized, unless area is known to be nonhazardous.
- 5. General Notes see Certification drawing for IS1 resp. IS1+ Remote I/O System No. 9400 6 031 004 1

WARNING: Do not disconnect equipment when a flammable or combustable atmosphere is present.<br>AVERTISSEMENT: Ne pas débrancher l'équipement en présence d'atmosphère inflammable ou combustible Ne pas débrancher l'équipement en présence d'atmosphère inflammable ou combustible.

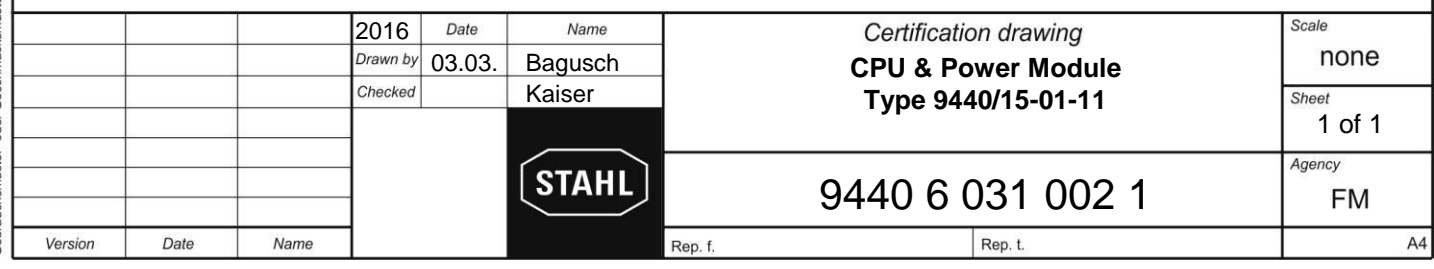

F4830503

#### **Example for System Topology interfacing Automation control systems with DIV 2 / Zone 2 installation of IS1 resp. IS1+ Remote I/O System:**

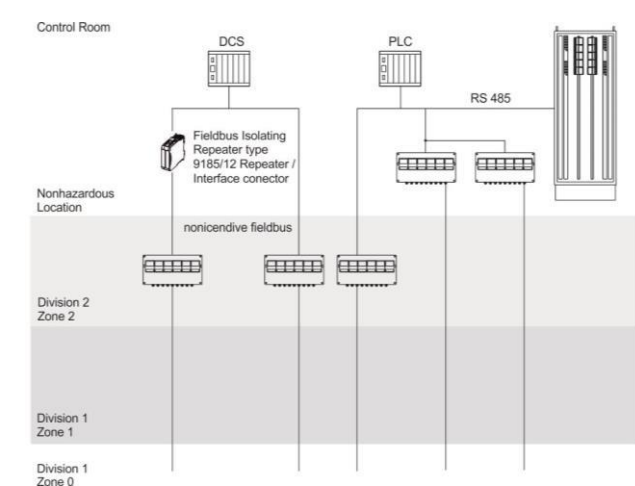

**Example for Ethernet System Topology with Isolators interfacing Automation control systems with DIV 2 / Zone2 installation of IS1 resp. IS1+ Remote I/O System:**

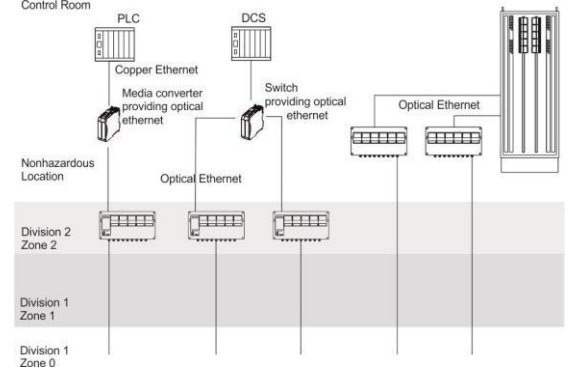

#### **Service Bus with Isolating Repeater interface:**

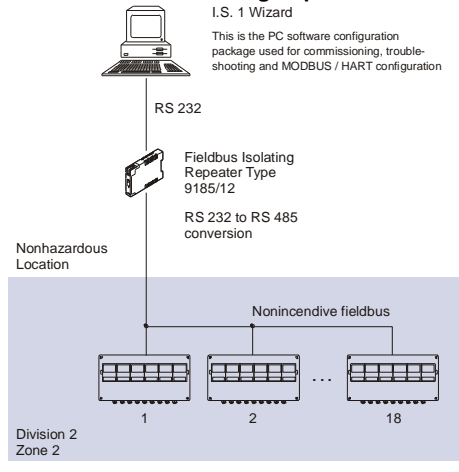

#### **Mounting direction:**

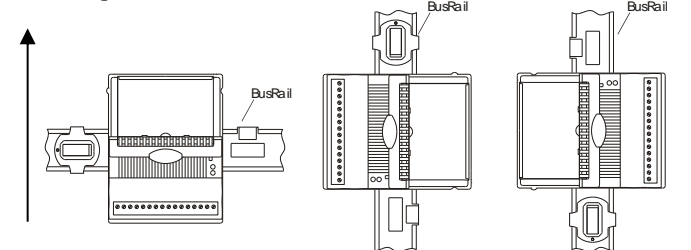

The IS1 resp. IS1+ Remote I/O is a DIN rail mounted system designed to record and output process control signals between hazardous location transducers and sensors and a nonhazardous location automation system. It consists of electrical apparatus in the nonhazardous, Class I, Division 2 or Class I, Zone 2 hazardous locations linked by either nonincendive field bus or a field bus installed per the National Electrical Code, ANSI/NFPA 70 Article 500 or Canadian Electrical Code, CSA C22.

Installation with the use of an appropriate fieldbus isolator for nonincendive fieldbus circuits (e.g. R. STAHL type 9185). The Ethernet interface is achieved with the use of media converters and switches providing optical Ethernet.

These devices reside in the unclassified (nonhazardous) location or Division 2 / Zone 2 locations and provide a connection to the IS1 resp. IS1+ Remote I/O System. See examples to the left. The apparatus located in the Division 2 or Zone 2 hazardous location are referred to as Remote I/O, and consist of the following major subsystems.

- 1. CPU & Power Module or CPU Module, Power Module & Socket The CPU & Power Module or the Power Module serves as a power supply unit for its CPU unit or the CPU Module, as well as for the supply to the I/O Modules and the field circuits. The power supply to the I/O Modules is implemented via the BusRail. For the configuration with a redundant CPU and Power Module the power supply to the I/O Modules is decoupled with diodes. The power supply unit has an under voltage monitoring circuit. The CPU fulfils the function of a gateway between the internal bus of an IS1 field station and the fieldbus which connects the field station with the automation system. The gateway is constructed as a dual processor system. The I/O processor controls the data exchange with the I/O Modules and, when plugged-in, with the redundant CPU & Power Module. The communication processor controls the data exchange on the fieldbus and on the Service Bus.
- 2. BusRail

The BusRail provides a Power bus, an internal data bus and the address lines for the interconnection of the CPU & Power Supply to Remote I/O Modules The Power bus distributes power supplied by the CPU & Power Module to the I/O Modules plugged to the BusRail. The communication with the I/O Modules is implemented via the address and date bus lines. The interface of the CPU & Power Module with the internal data bus on the BusRail is designed with redundancy.

3. Components of Remote I/O System

All I/O Modules are manufactured in a unique DIN rail mount package which then mounts onto the Remote I/O system BusRail. All I/O Modules provide galvanic isolation between the field circuits and the BusRail's circuits.

#### **GENERAL NOTES:**

- 1. Installation should be in accordance with Article 504/505 of the National Electrical Code, ANSI/NFPA 70 and ANSI/ISA RP12.06.01.
- 2. Installation in Canada should be in accordance with the Canadian Electrical Code, CSA C22.1, Part 1
- 3. Use a general purpose enclosure meeting the requirements of ANSI/ISA 61010-1 for use in nonhazardous or Class I, Division 2 or Class I, Zone 2 hazardous (classified) locations.
- 4. Use an FM Approved or NRTL listed Dust tight enclosure appropriate for environment protection in Class II and III, Division 2, Groups E, F and G, hazardous (classified) locations.
- 5. All I/O Modules may be detached from the BusRail or plugged onto it during operation in hazardous areas.
- 6. Mount the device in a vertical direction, with the reading of the marking from below, left or right, or in a horizontal direction with the terminals nearest the bottom of the enclosure. Never mount the IO modules upside down (terminals towards the top of the enclosure). As shown to the left.

WARNING: Substitution of components may impair Intrinsic Safety. AVERTISSEMENT:Substitution de composants peut compromettre la sécurité intrinsèque.

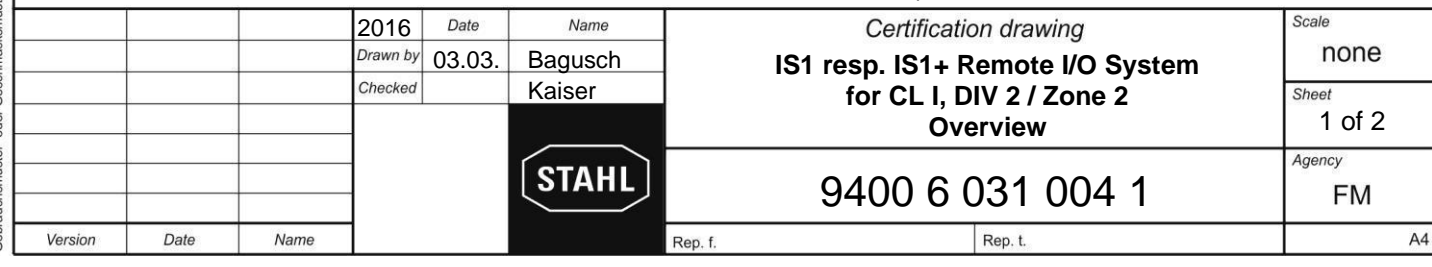

will<br>grant copying, distribution and utilization of this document as well as the communication contains to detect of the<br>had contents to others without expressed authorization is prohibited. Offenders well also the profile of the<br>hel The c<br>of ist<br>be he<br>of a r

F4830503

Vervieltältigung dieses Dokuments, Verwertung und Mitteilung<br>verboten, soweit nicht ausdrücklich gestattet. Zuwider-<br>oder Caschnadeksmuster.ehlr.ag vorbrindlen. Fall der Patent-,<br>oder Caschnadeksmuster.ehlr.ag vorbrindlen. rgabe sowie Vervie<br>s Inhalts sind verbo<br>ungen verpflichten :

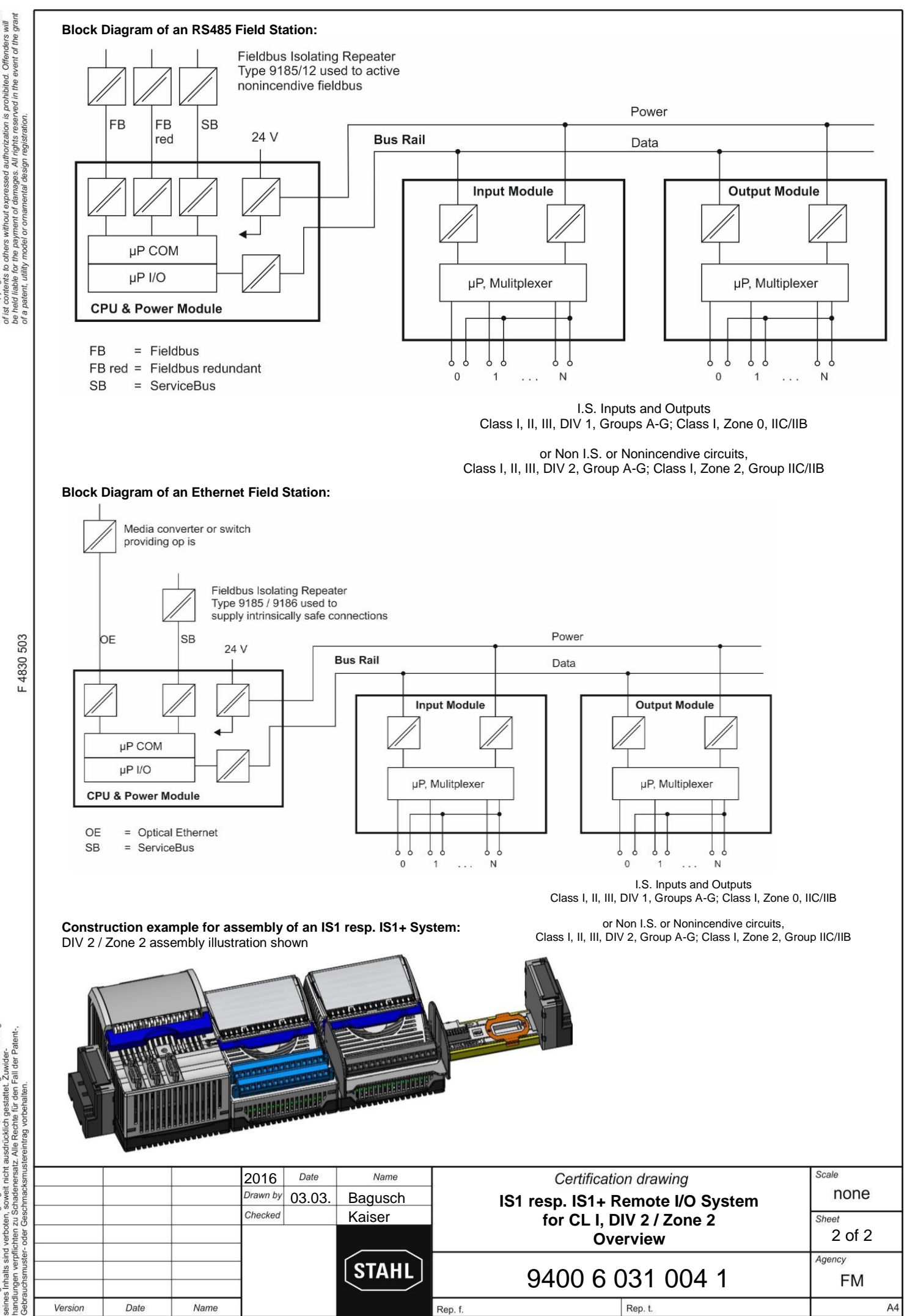

event of the copying, distribution and utilization of this document as well as the commun<br>held contents to others without expressed authorization is prohibited. Offenders<br>held in the form the payment of damages. All rights reserved in The c<br>of ist<br>be he<br>of a r

F4830503

Vervieltältigung dieses Dokuments, Verwertung und Mitteilung<br>verboten, soweit nicht ausdrücklich gestattet. Zuwider-<br>chten zu Schadenersatz. Alle Rechte für den Fail der Patent-.